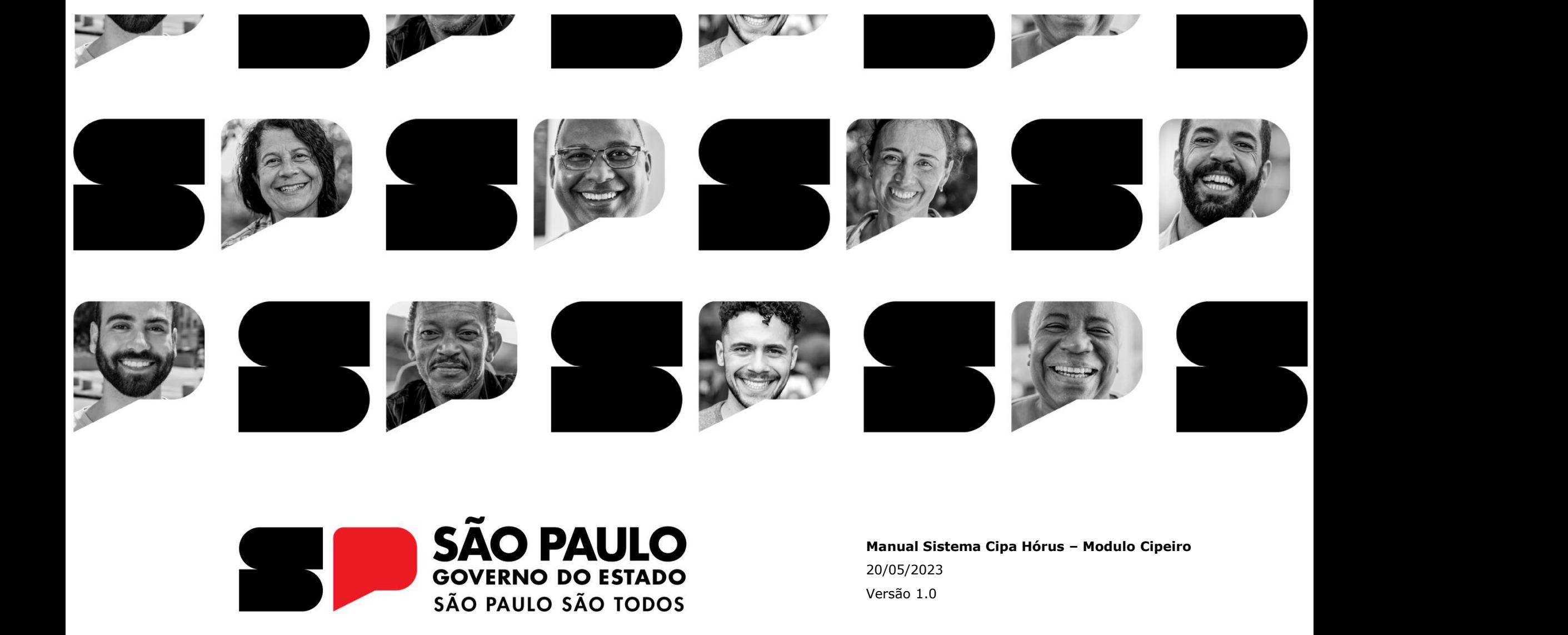

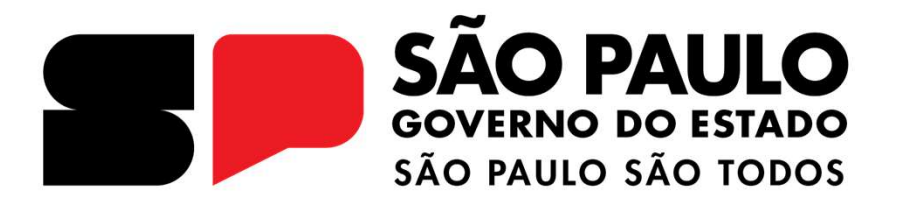

20/05/2023 Versão 1.0

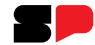

# Manual Sistema Cipa - Hórus

Módulo - Cipeiro

Link: https://regionalizacao.azurewebsites.net/horus/home

# Sumário

**SP** 

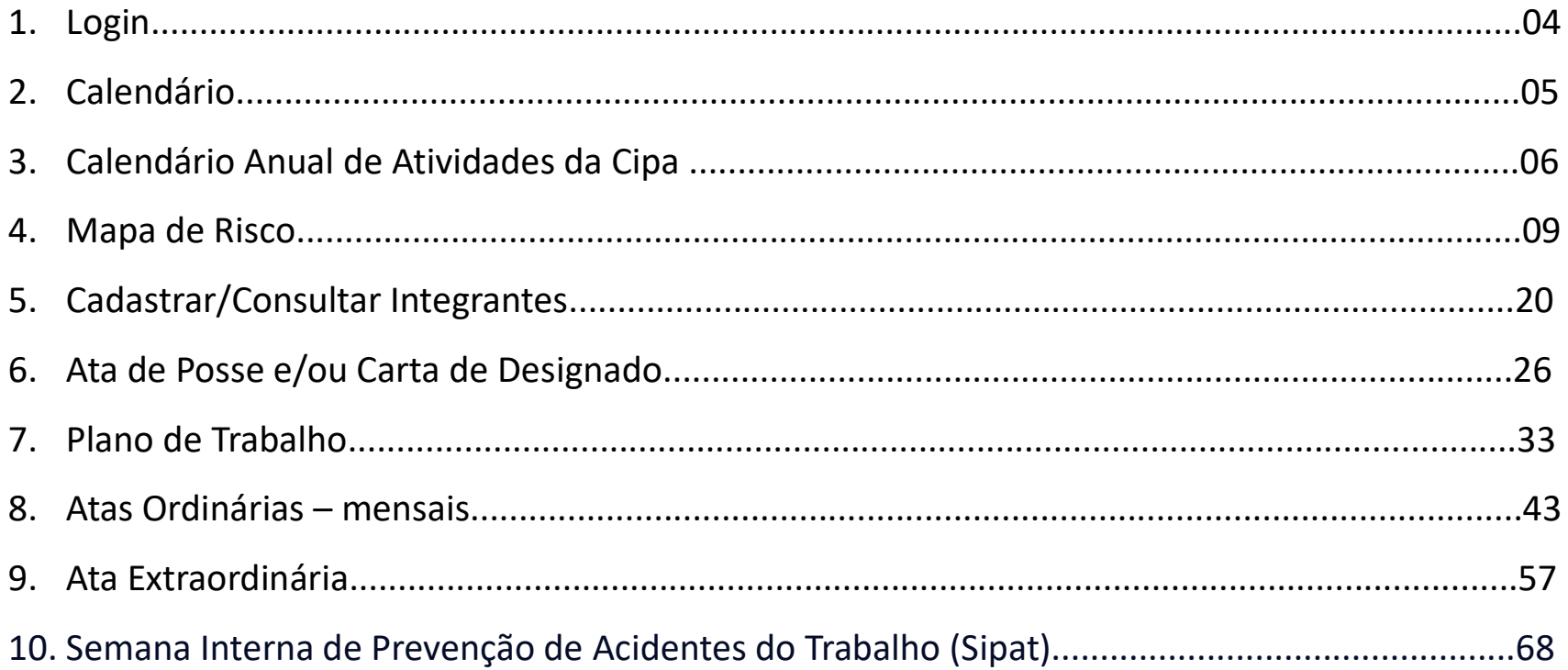

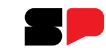

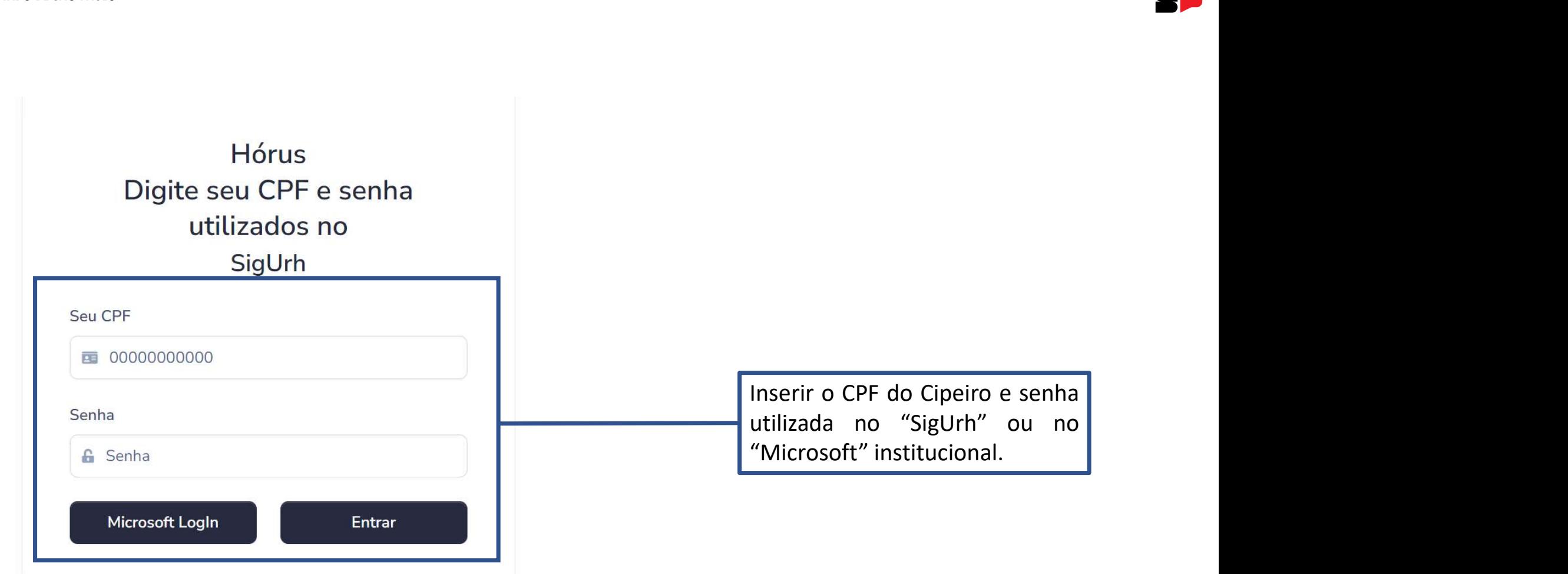

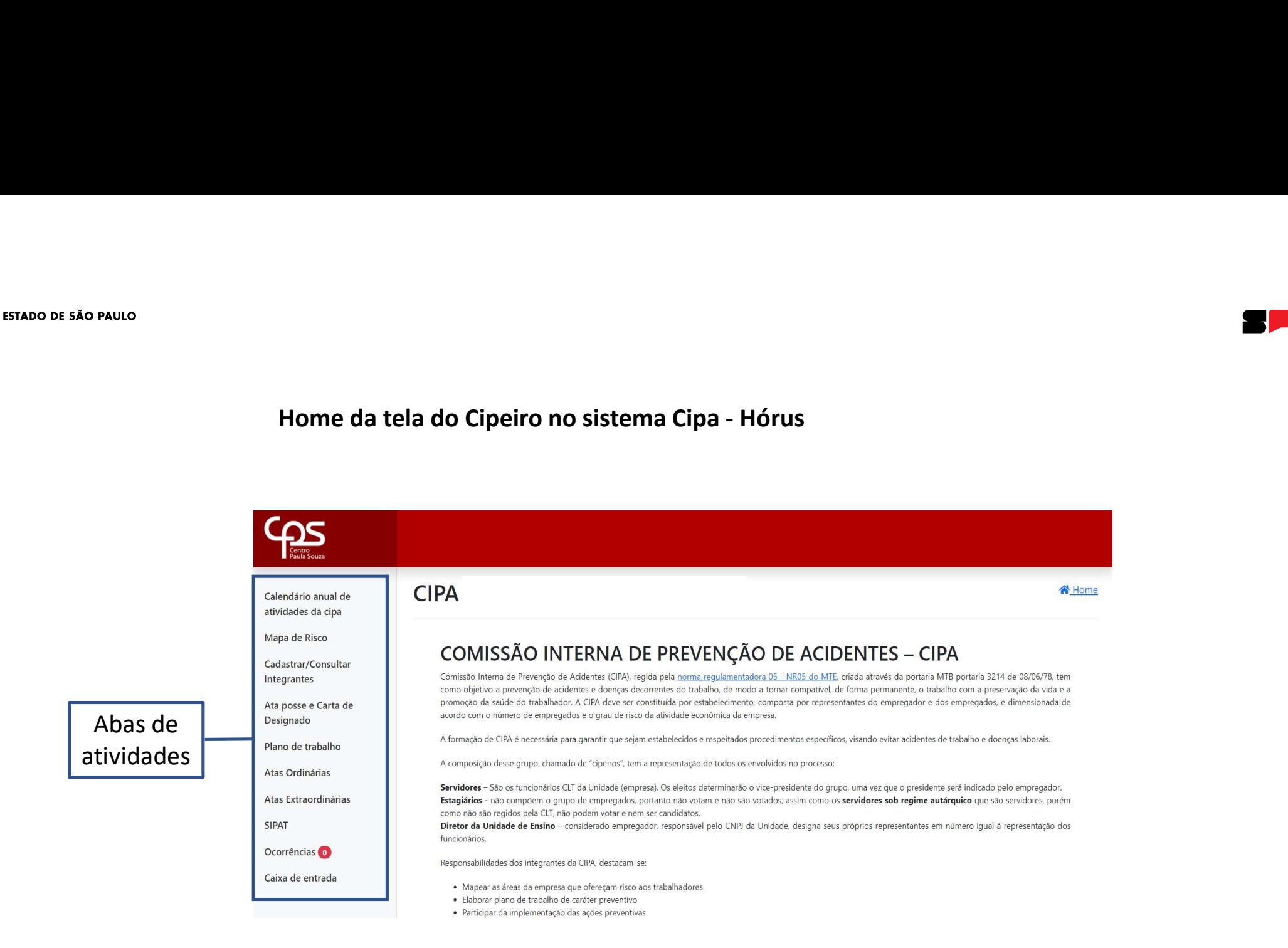

## Calendário Anual de atividades da Cipa

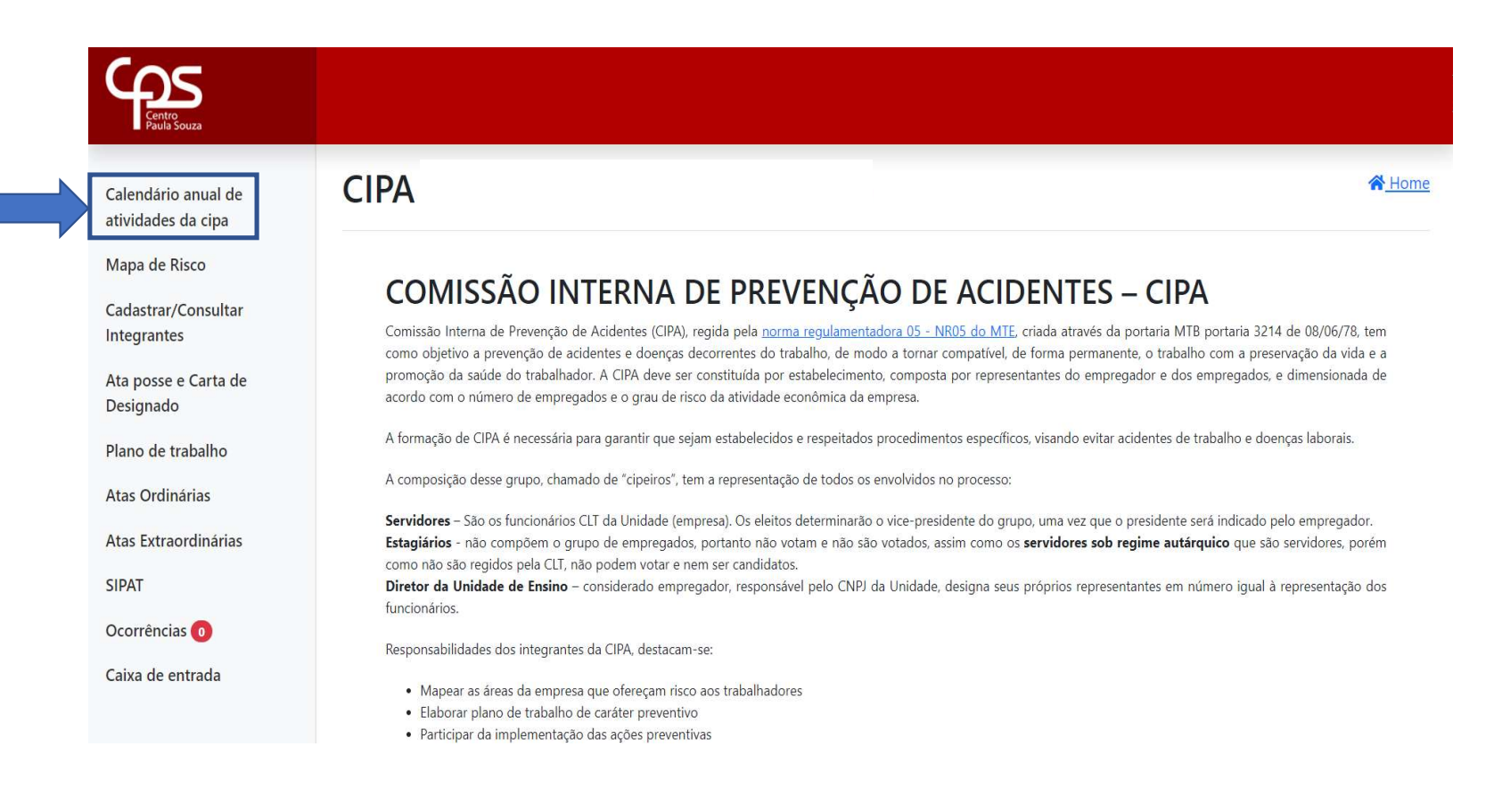

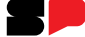

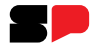

# Calendário Anual de Cipa:

Para informações sobre Calendário Anual de Cipa, acesse o manual virtual da Cipa.

# Calendário Anual de atividades da Cipa

## CALENDÁRIO ANUAL DE ATIVIDADES DA CIPA

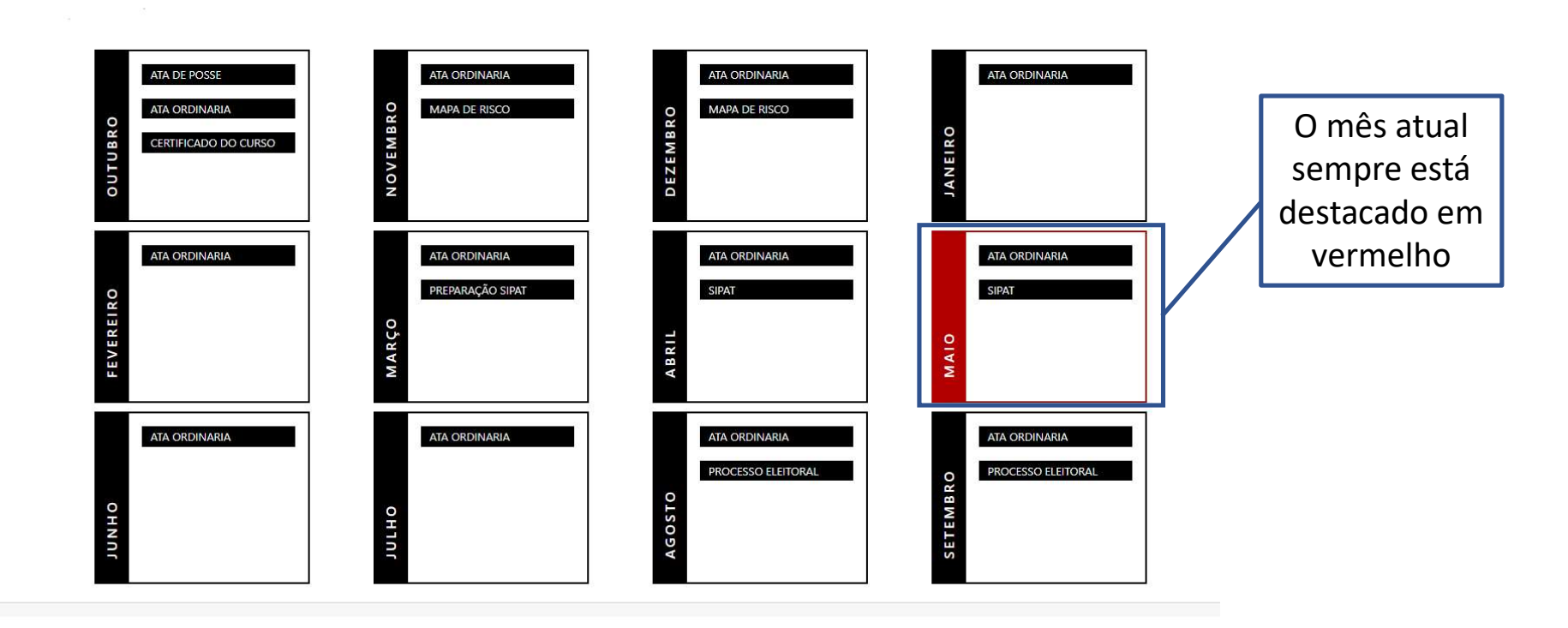

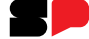

## Mapa de Risco

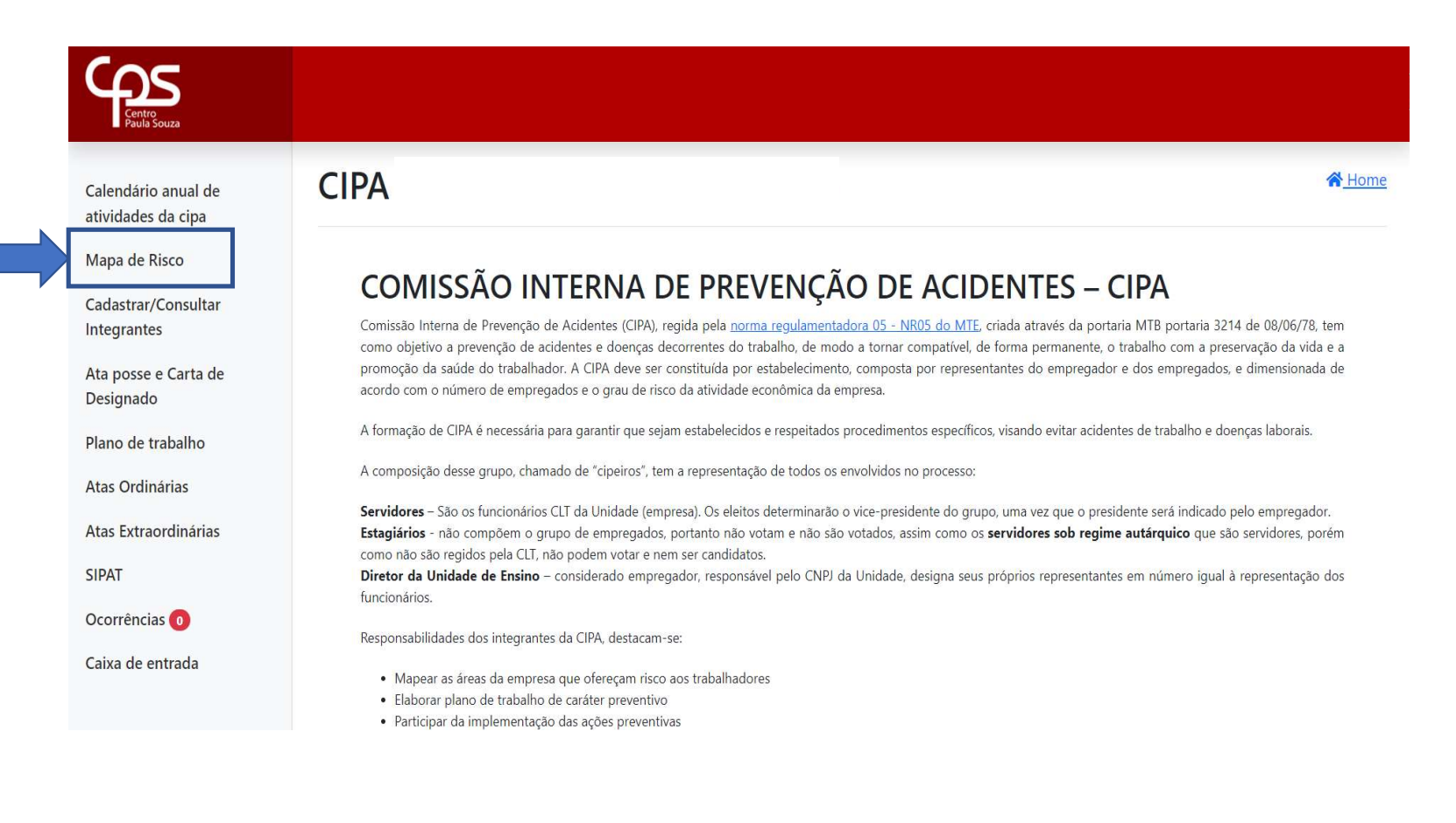

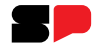

Mapa de Risco:

Para informações sobre Mapa de Risco, acesse o manual virtual da Cipa.

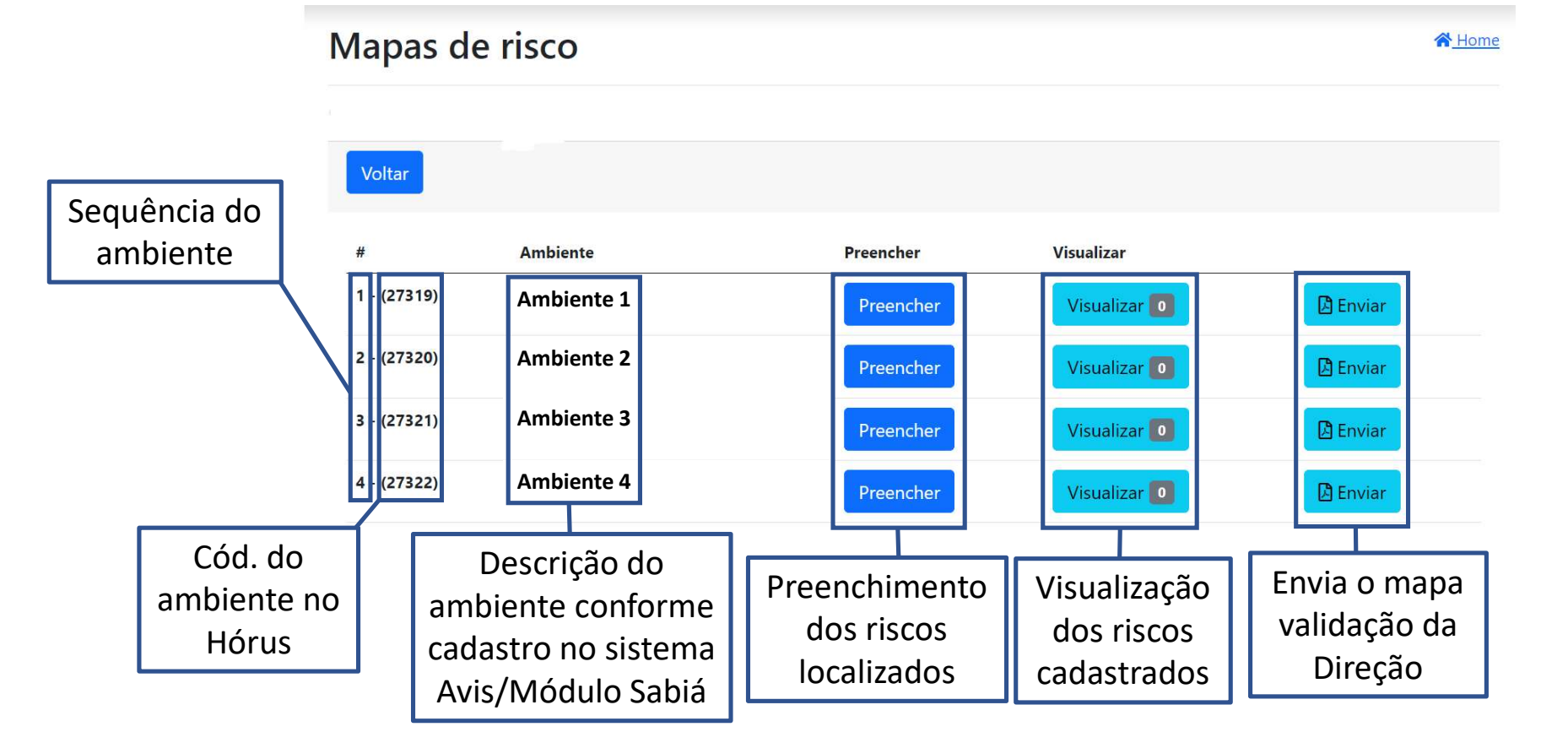

H I

## Mapas de risco Home Voltar **Ambiente**  $#$ Preencher **Visualizar**  $1 - (27319)$ Visualizar<sup>0</sup> **A** Enviar Ambiente 1 2 Preencher  $2 - (27320)$ Ambiente 2 **Exercise Preencher** Visualizar<sup>1</sup>0  $\Box$  Enviar Ambiente 3 **Preencher**  $3 - (27321)$ Visualizar<sup>0</sup>  $\Box$  Enviar Ambiente 4 Freencher  $4 - (27322)$ Visualizar<sup>0</sup>  $\Box$  Enviar

Cadastro de risco:

• Clique no botão "Preencher" para cadastrar os riscos localizados no ambiente.

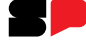

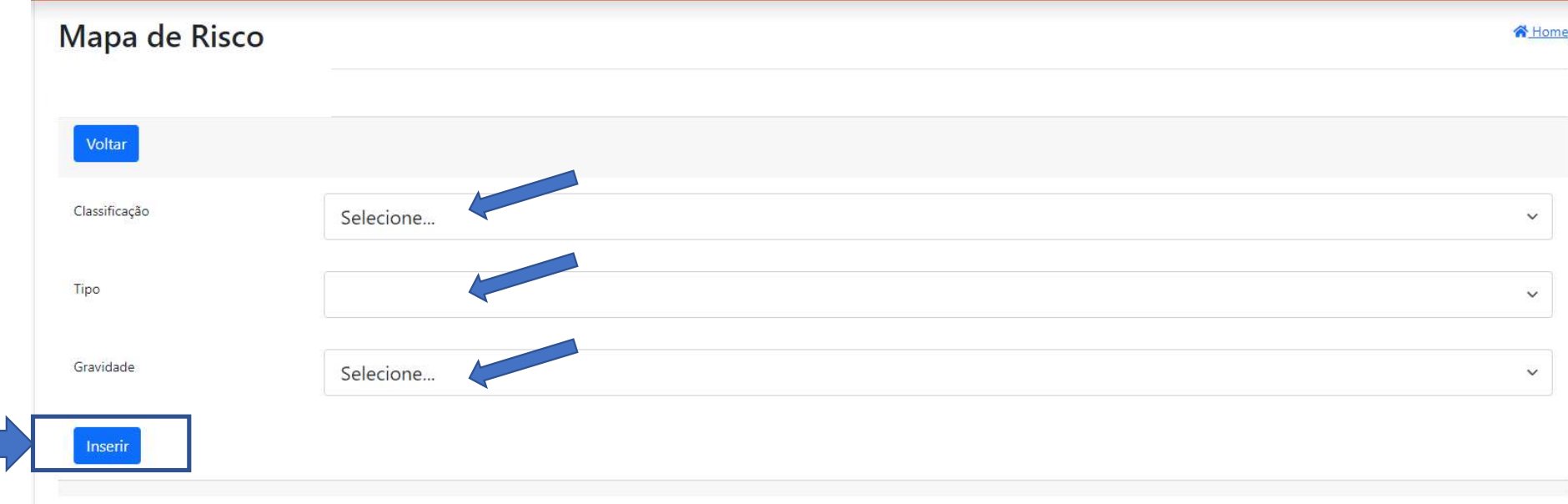

- Classificação: Classifica o risco (físico, químico, biológico, etc...);
- Tipo: Classifica o tipo de risco de acordo com o risco localizado: Ex.: Classificação Risco Ergonômico;
	- Tipo: Esforço Físico Intenso, Levantamento e Transporte Manual de Peso, etc...
- Gravidade: Caso selecione o risco e o tipo deve indicar se o risco é Leve, Médio ou Grave;
- Após as seleções clique no botão "Inserir".

# Exemplo de preenchimento:

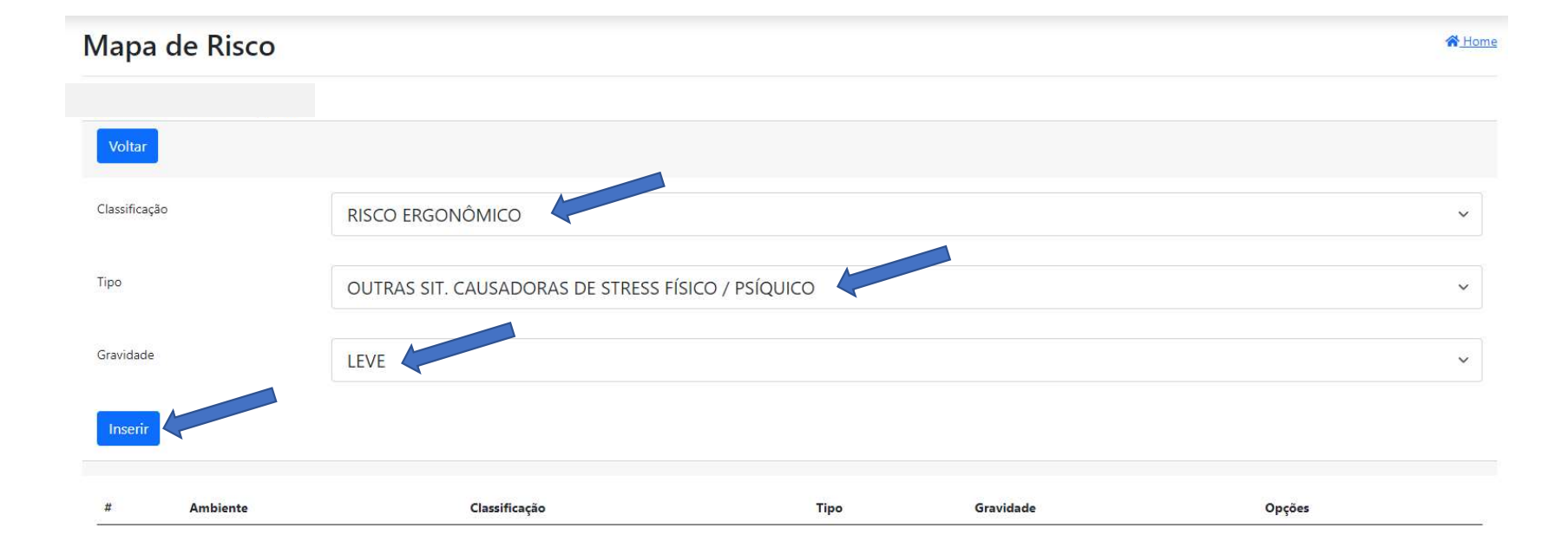

 $\mathbf{I}$ 

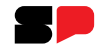

Item salvo com sucesso

 $#$ Ambiente Classificação Tipo Gravidade Opções LABORATÓRIO DE INFORMÁTICA 4  $\mathbf{1}$ RISCO ERGONÔMICO OUTRAS SIT. CAUSADORAS DE STRESS FÍSICO / PSÍQUICO LEVE **Exclu** ILUMINAÇÃO INADEQUADA  $\overline{2}$ LABORATÓRIO DE INFORMÁTICA 4 RISCO DE ACIDENTE **MÉDIO Exclui** Após salvo o sistema apresenta o resumo do risco inserido no ambiente

- Pode ser cadastrado mais de um tipo de risco;
- Caso tenha ocorrido erro no preenchimento do risco, antes da validação o risco poderá ser excluído;

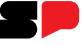

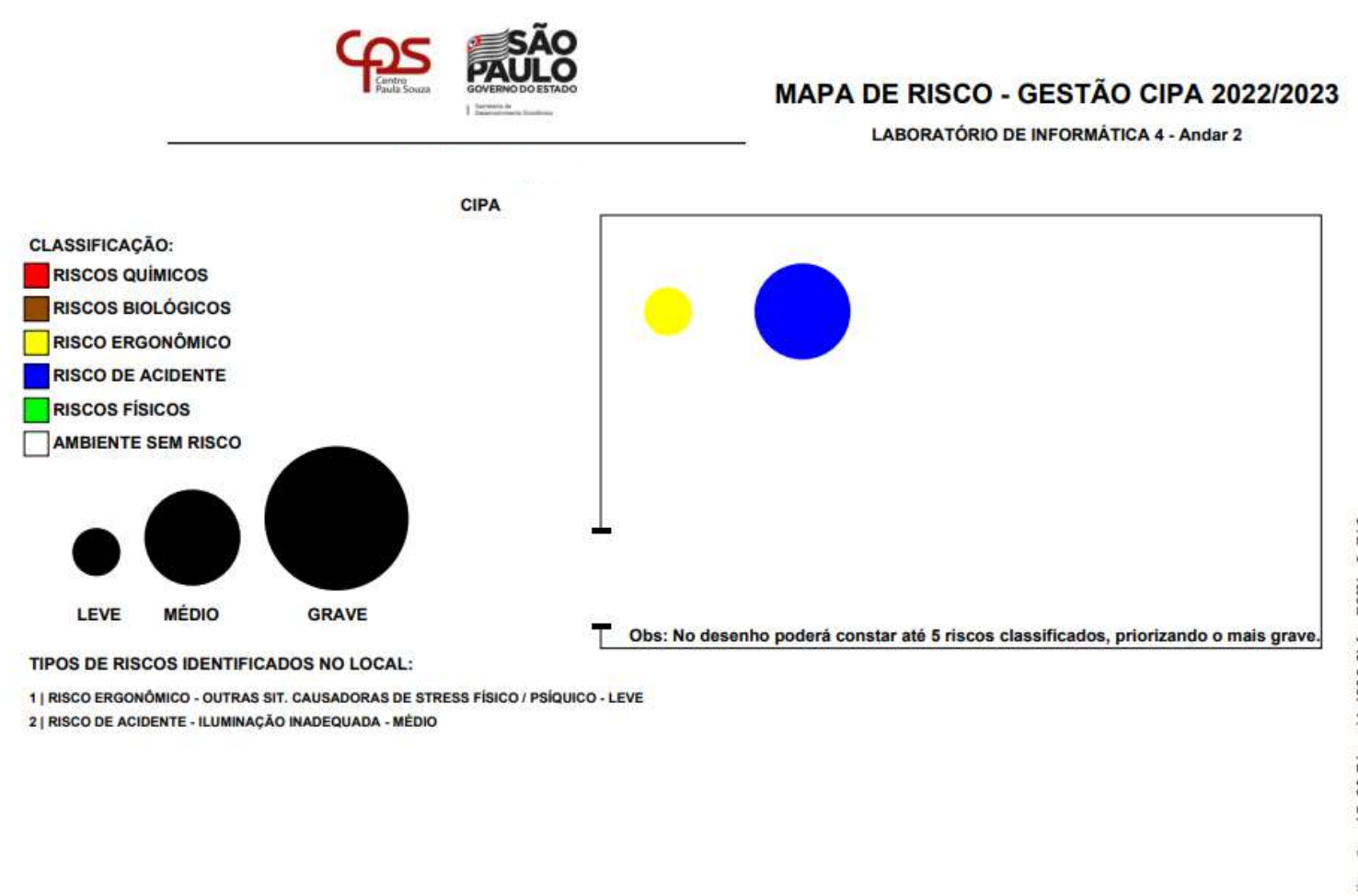

Página 1/1

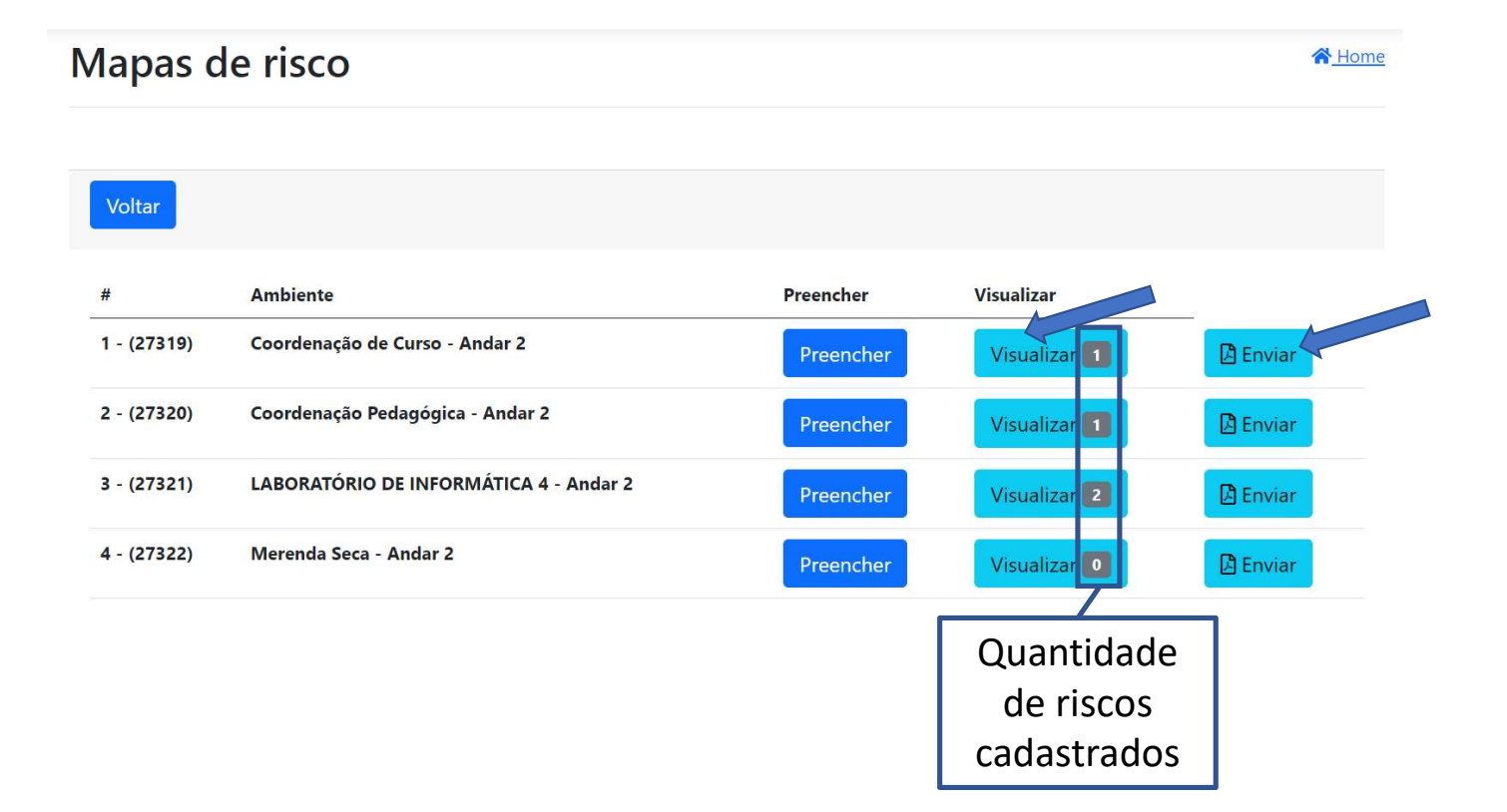

- Clique em "Visualizar" para acessar o Mapa de Risco já pronto;
- Clique em "Enviar" para encaminhar o Mapa de Riscos para validação da Direção.

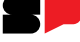

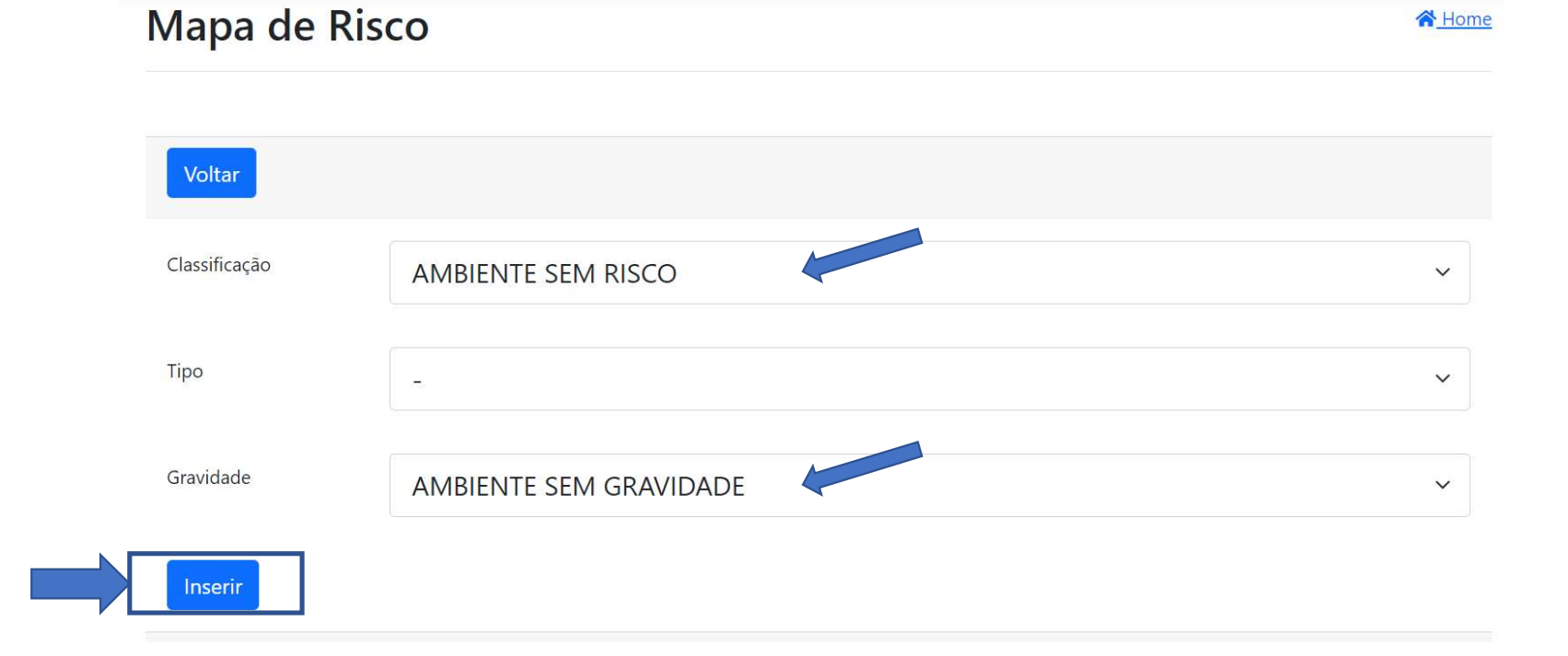

Exemplo de preenchimento de ambiente sem risco:

- Caso não exista risco no ambiente classifique como ambiente sem risco, ambiente sem gravidade;
- Após as seleções clique no botão "Inserir".

LEVE

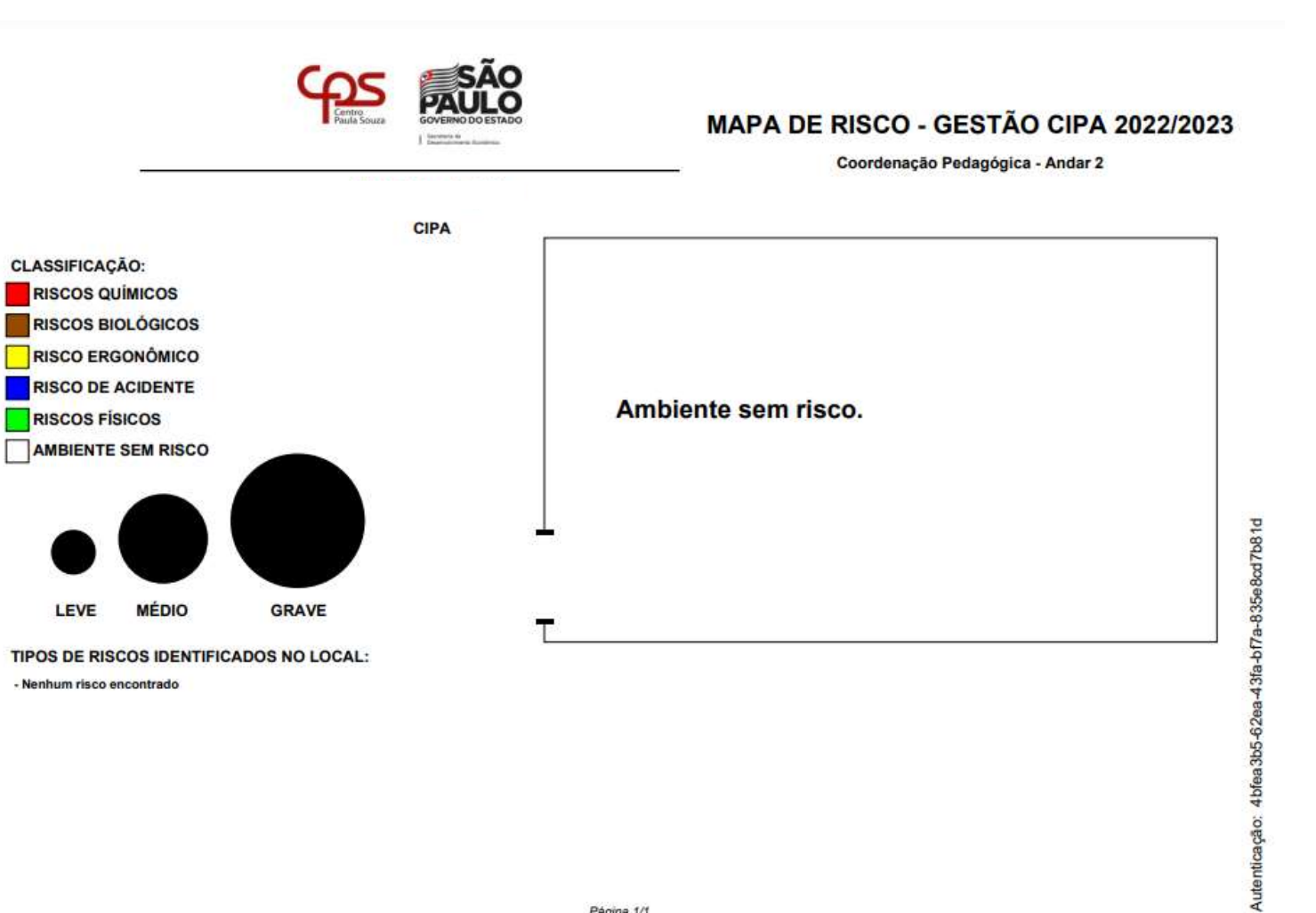

 $\mathbf{I}$ 

Página 1/1

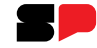

## Mapas de risco Voltar Ambiente Preencher Visualizar  $#$  $1 - (27319)$ Ambiente 1 Visualizar<sup>1</sup> Aguardando validação Ambiente 2  $2 - (27320)$ Visualizar<sup>1</sup> Aguardando validação Ambiente 3  $3 - (27321)$ Visualizar<sup>2</sup> Aguardando validação Ambiente 4 $4 - (27322)$ Visualizar<sup>1</sup> Aguardando validação Status após o envio para validação da Direção.

# Cadastrar/Consultar Integrantes

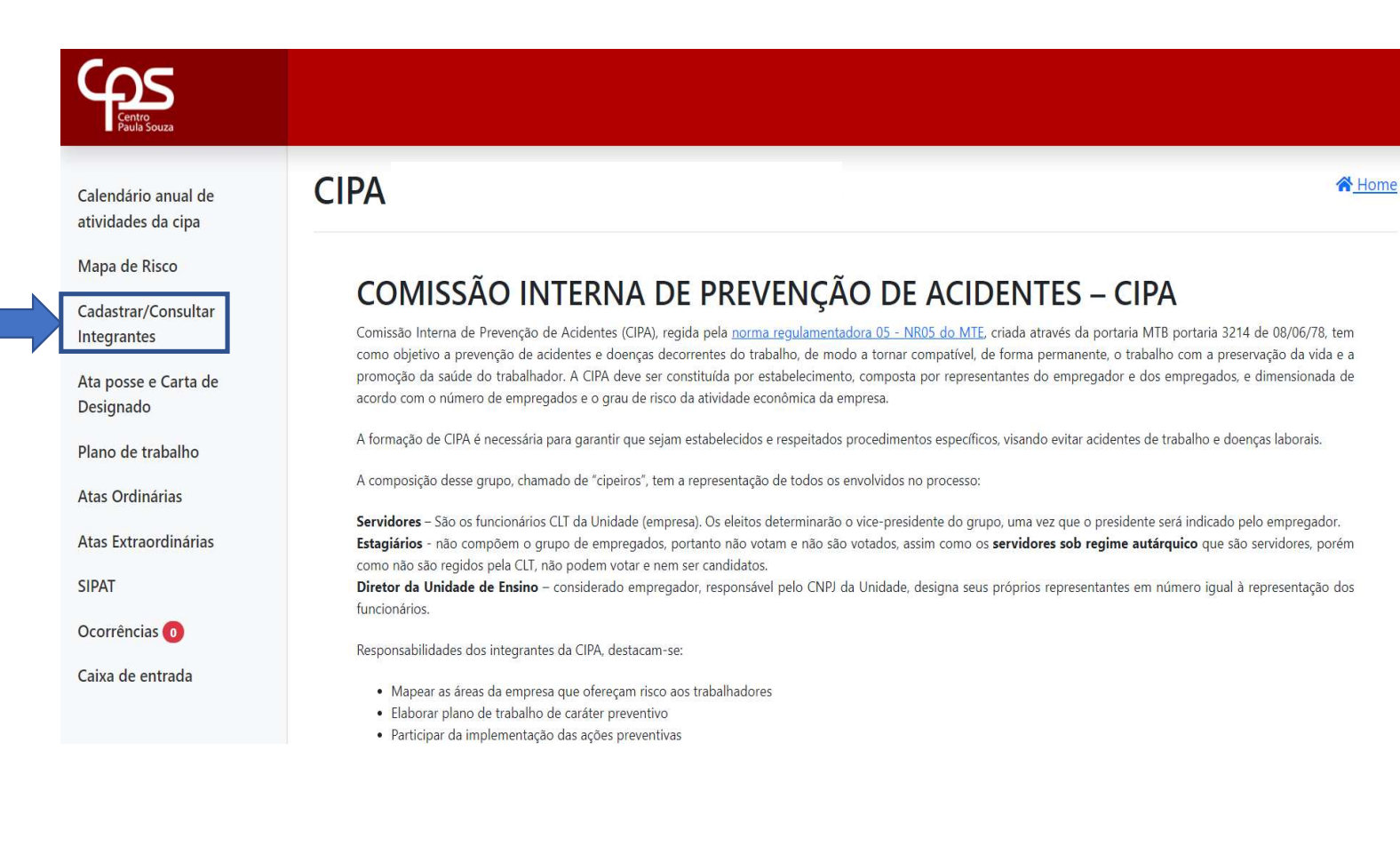

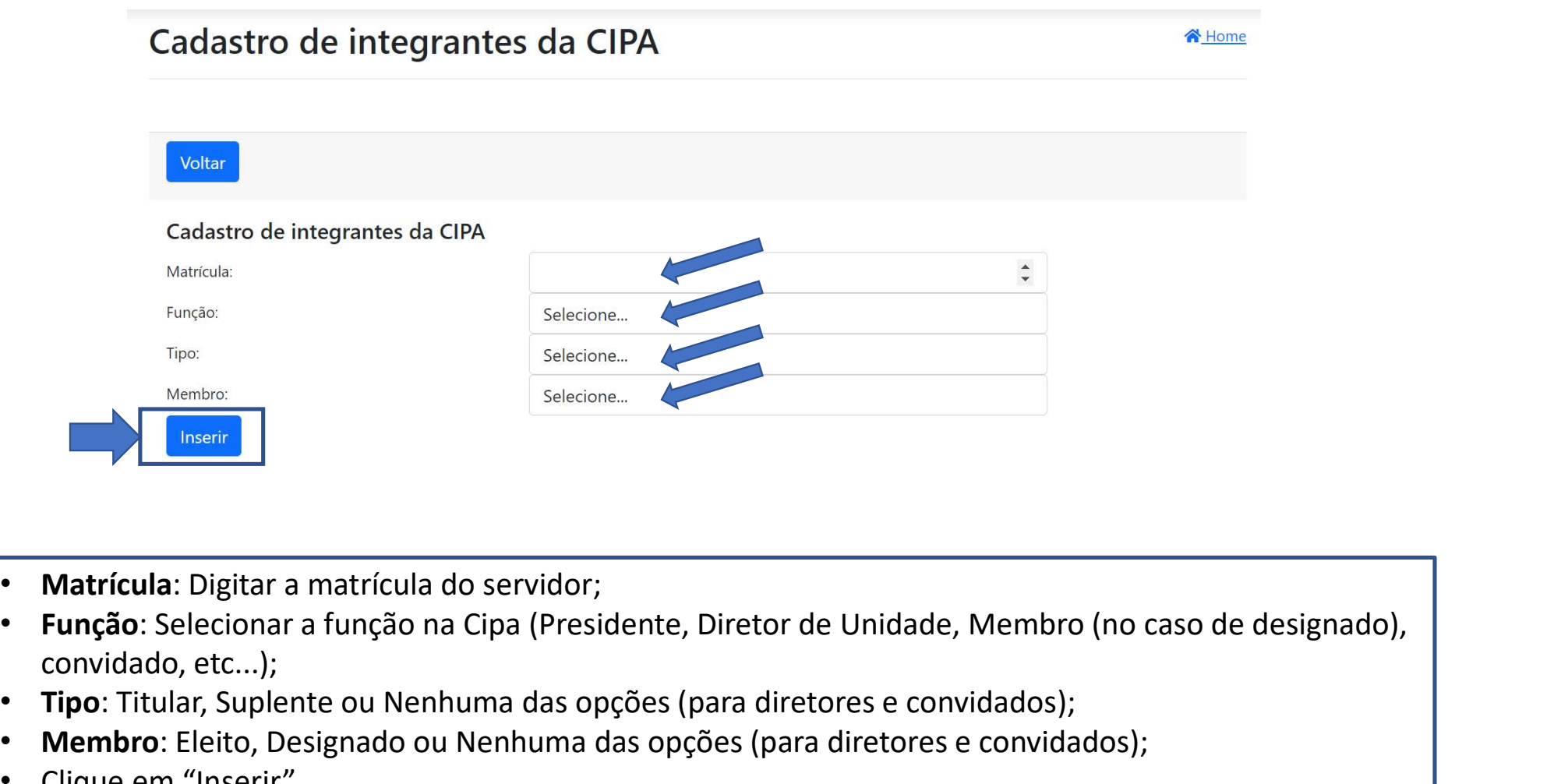

- Matrícula: Digitar a matrícula do servidor;
- convidado, etc...);
- Tipo: Titular, Suplente ou Nenhuma das opções (para diretores e convidados);
- Membro: Eleito, Designado ou Nenhuma das opções (para diretores e convidados);
- Clique em "Inserir".

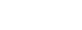

# Em caso de afastamento ou férias da Direção:

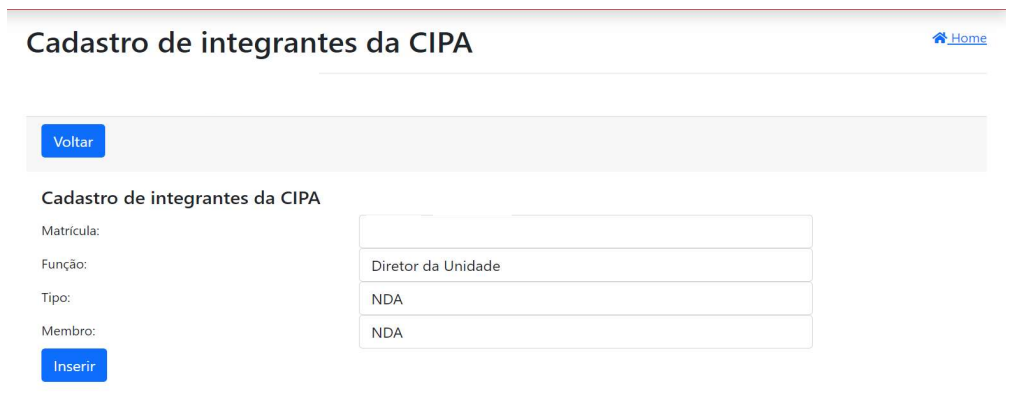

- Cadastre o substituto do diretor(a) (instruções na página anterior) deixando-o como ativo;
- Selecione o Diretor afastado como inativo:

# ATENÇÃO! A direção NÃO deverá ser excluído para mantermos o histórico participações.

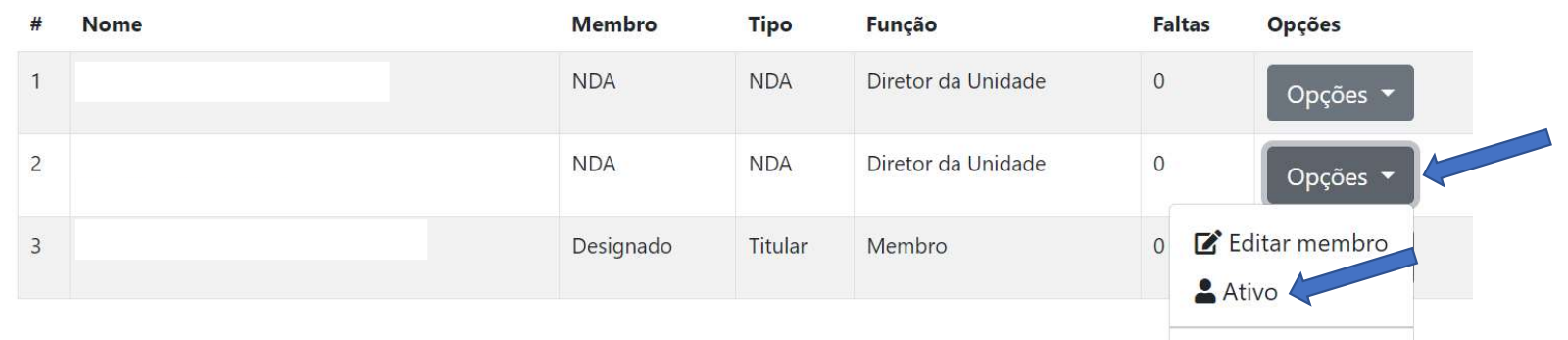

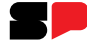

## Em caso de afastamento ou alteração de integrante da Cipa:

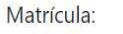

Funcão:

Tipo:

Membro:

Inserir

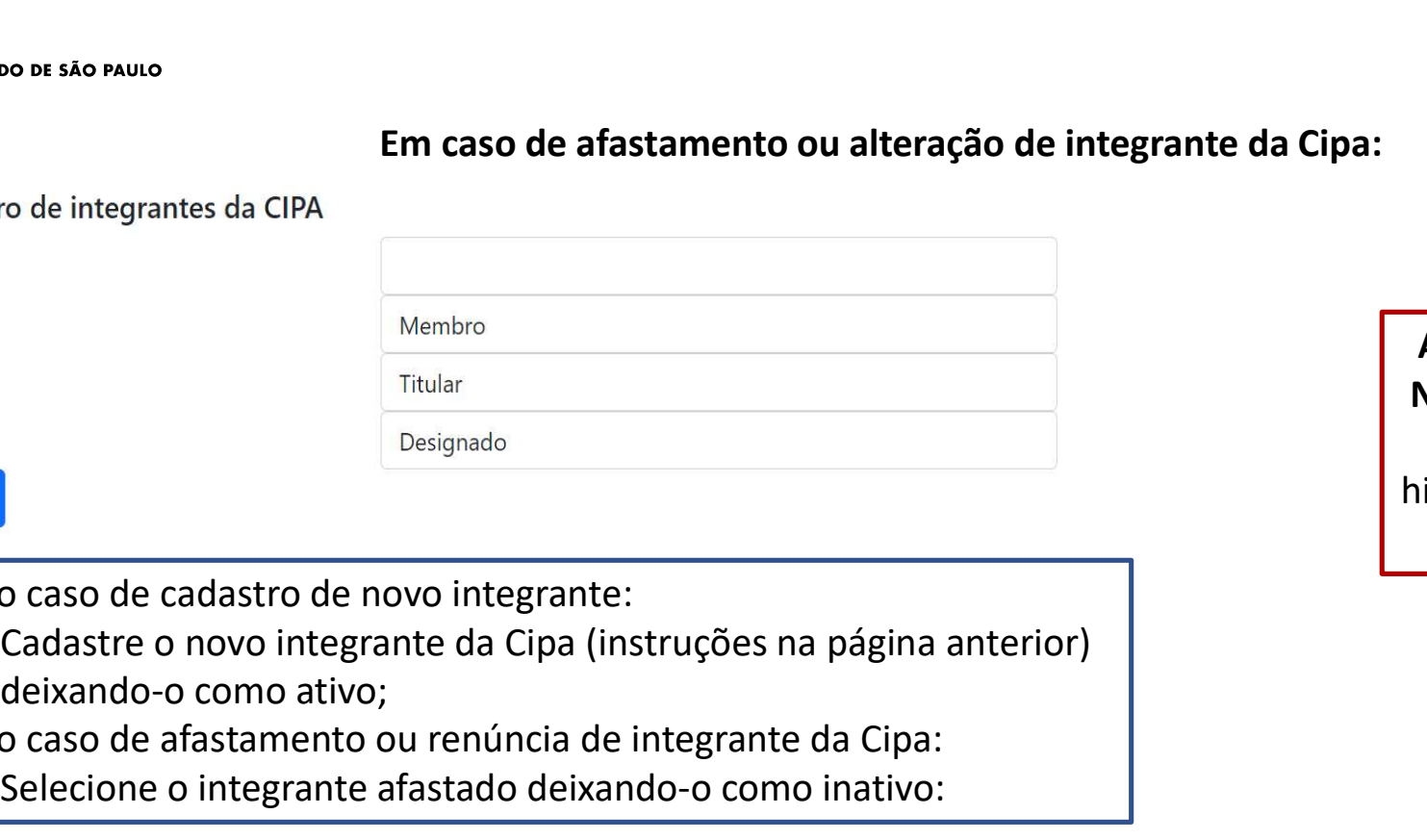

# • No caso de cadastro de novo integrante: deixando-o como ativo;

• No caso de afastamento ou renúncia de integrante da Cipa: Selecione o integrante afastado deixando-o como inativo:

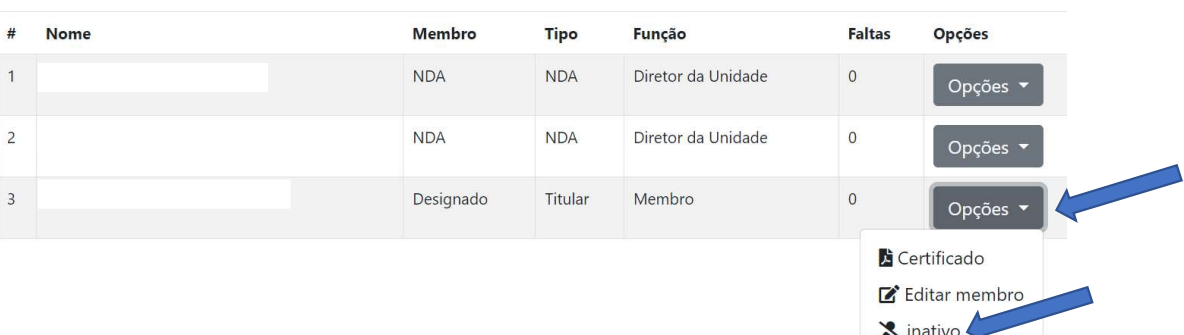

ATENÇÃO! O integrante NÃO deverá ser excluído para mantermos o histórico participações do integrante.

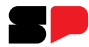

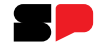

- Ainda sobre cadastro de integrante:<br>• Caso os integrantes da Cipa optem por incluir um secretário de fora da Cipa deve cadastra-<br>• Sempre que algum integrante da Cipa ou a Direção da Unidade estiver em férias ou<br>• Sempre q
- Ainda sobre cadastro de integrante:<br>• Caso os integrantes da Cipa optem por incluir um secretário de fora da Cipa deve cadastra-<br>• Sempre que algum integrante da Cipa ou a Direção da Unidade estiver em férias ou<br>afastado o da sobre cadastro de integrante:<br>Caso os integrantes da Cipa optem por incluir um secretário de fora da Cipa deve cadastra-<br>lo como **convidado;**<br>Sempre que algum integrante da Cipa ou a Direção da Unidade estiver em férias retorno.

# Acesso ao certificado do curso de Cipeiro

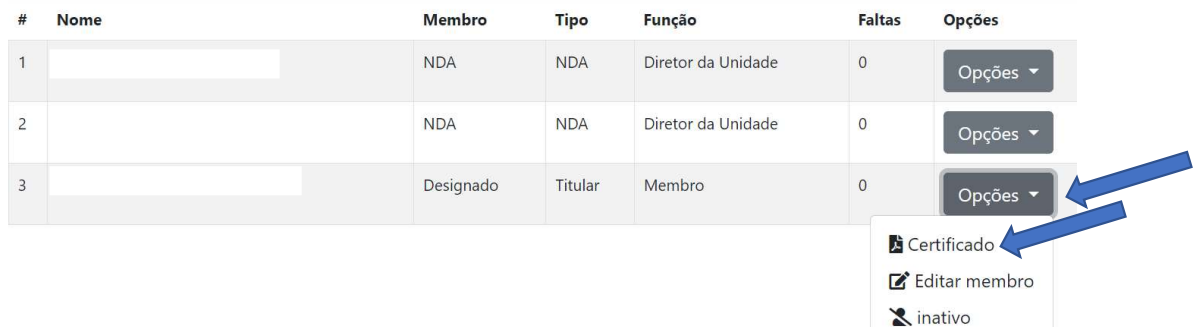

Ainda na aba Cadastrar/Consultar Integrantes:

• Opções > Certificado

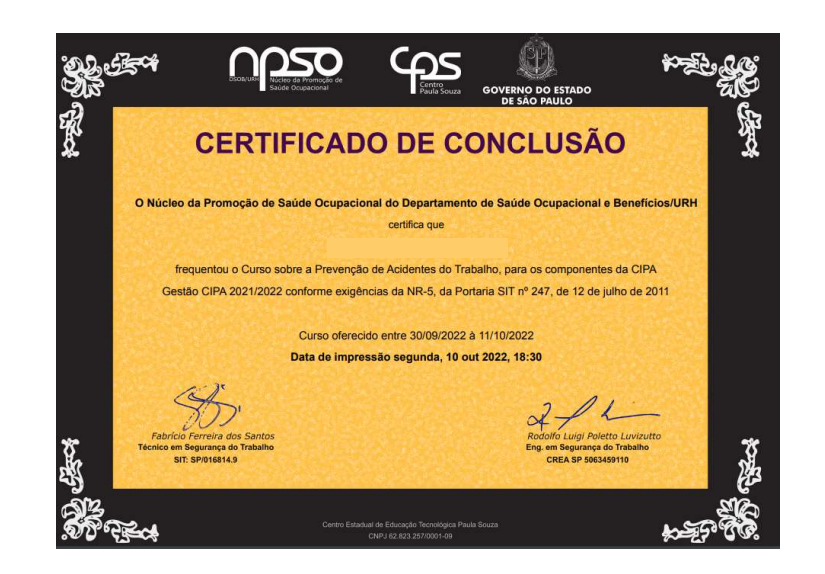

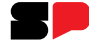

## Ata de Posse e/ou Carta de Designado

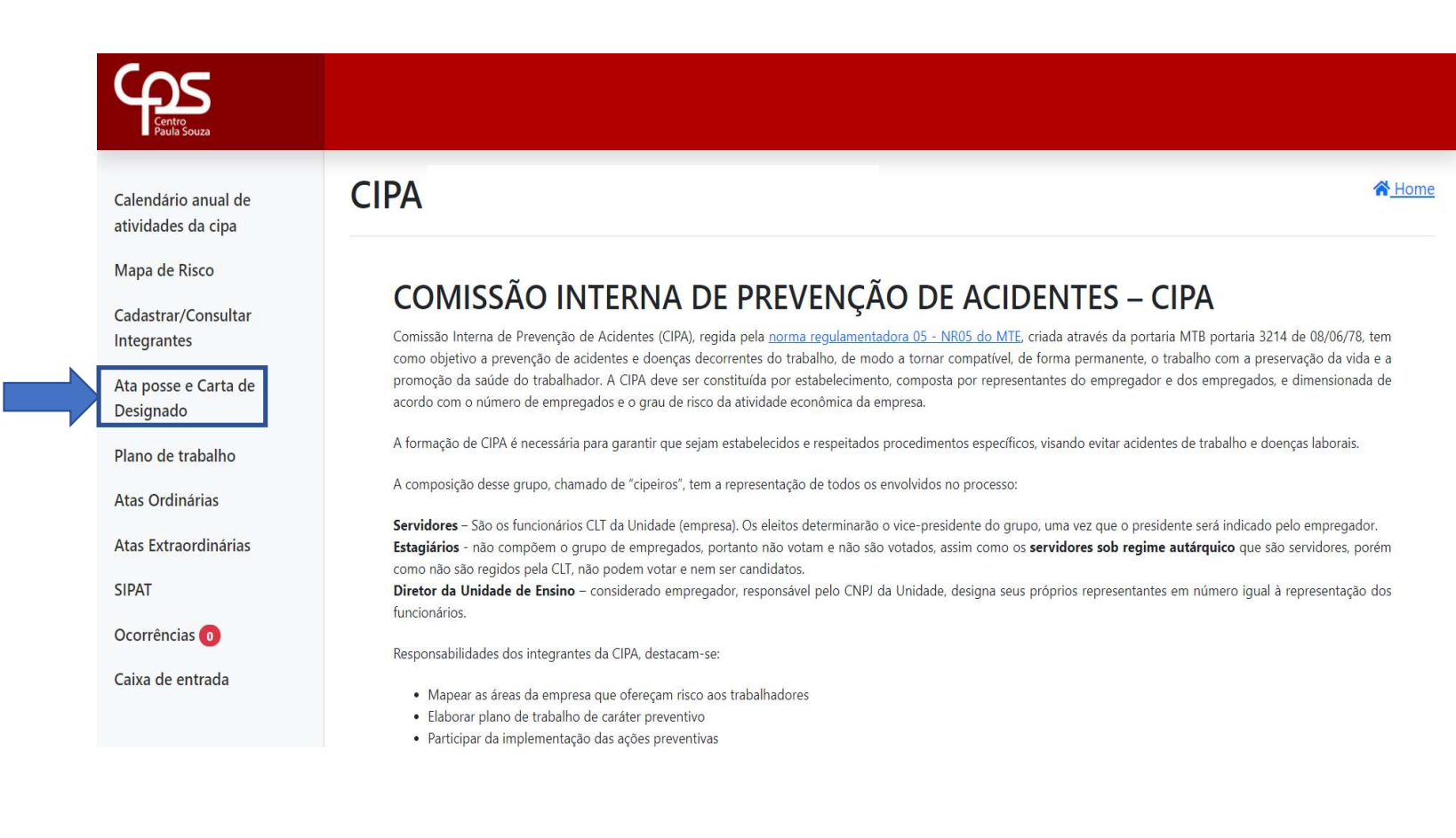

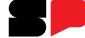

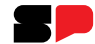

# Ata de Posse e/ou Carta de Designado:

Para informações sobre Ata de Posse e/ou Carta de Designado, acesse o manual virtual da Cipa.

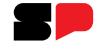

# Após a realização do curso de Cipeiro (acesso ao certificado no item anterior):<br>
• Abrir para ler a Ata/Carta;<br>
• Abrir para ler a Ata/Carta;<br>
• Assinar ata, para assinar a Ata/Carta. Tipo de instalação da Cipa: Ata de instalação e posse / carta de desi<br>
Voltar<br>
<sup>1</sup> Tipo<br>
<sup>1</sup> Carta de Designado<br>
10 De instalação da Cipa:<br>
1. Ata de Posse;<br>
2. Carta de Designado. Ata de instalação e posse / carta de desi<br>
Voltar<br>
<sup>2</sup> <sup>Carta de Designado<br>
Tipo de instalação da Cipa:<br>
1. Ata de Posse;<br>
2. Carta de Designado.</sup>

- 
- 

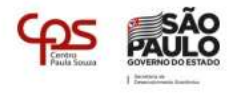

## ATA DE INSTALAÇÃO E POSSE

Aos 21 dias do mês de Outubro de 2022 nesta cidade, presentes os(as) senhores(as)

## membros

eleitos pelos empregados, reuniram-se para Instalação e Posse da Comissão Interna de Prevenção de Acidentes - CIPA desta Unidade, conforme estabelecido pela Portaria nº. 8 de 23/02/1999 do Ministério do Trabalho. A(o) representante da Unidade e presidente da sessão tendo convidado a mim. para secretário da mesa, declarou aberto os trabalhos, lembrando a todos os objetivos dessa reunião, quais sejam: instalação e posse dos componentes da CIPA gestão 2022/2023. Na sequência, declarou instalada a comissão e empossados:

Os representantes do empregador:

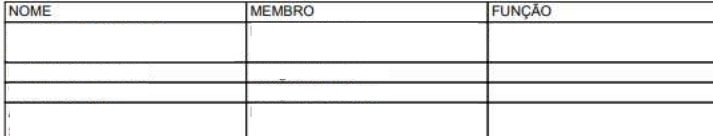

Da mesma forma declarou empossados os representantes eleitos pelos empregados:

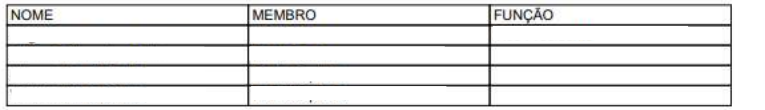

A seguir, foi designado para Presidente da CIPA tendo sido escolhido (o) a representante eleito (a) pelos empregados para Vice-Presidente. Na sequência os membros da nova gestão da CIPA definiram o calendário anual das reuniões ordinárias. Nada mais havendo a tratar a(o) presidente deu por encerrada a reunião, lembrando a todos que o período de gestão é de 1 ano a contar da presente data. Para

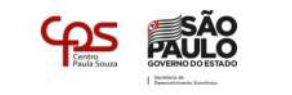

constar, lavrou-se a presente ata, que lida e aprovada, vai assinada por mim, secretário, pelo presidente da sessão, por todos os representantes eleitos e indicados inclusive os suplentes e demais presentes.

## São Paulo, 21 de Outubro de 2022

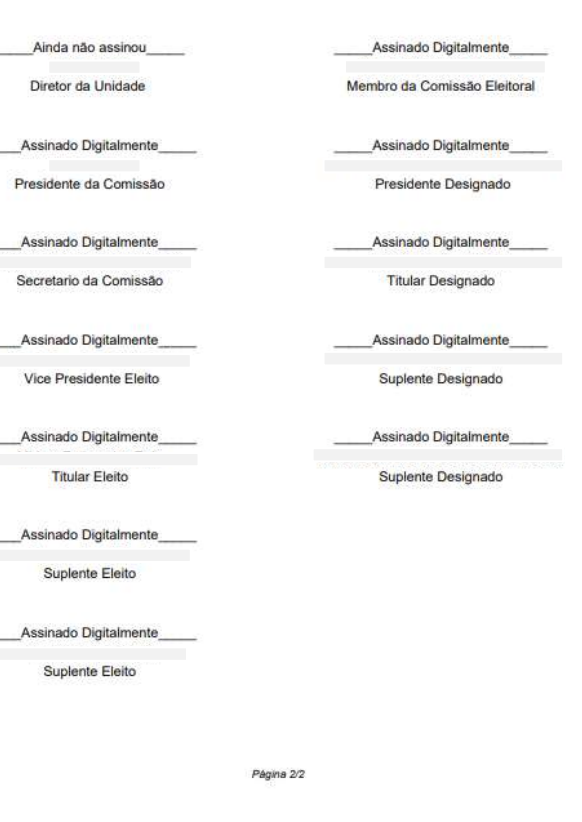

Página 1/2

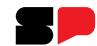

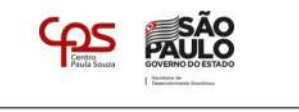

## **CARTA DE DESIGNADO**

situada no município de , vem através desta indicar o Sr. (a.) , matrícula 28029, como Designado da CIPA desta Unidade para a Gestão 2022/2023, em conformidade ao item 5.6.4 da Norma Regulamentadora 5 e à Portaria 3.214 de 8 de junho de 1978.

Ainda não assinou

Designado da CIPA

Ainda não assinou

Diretor da Unidade

REGISTRO, 21 de Outubro de 2022

Página 1/1

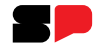

# Ata de instalação e posse / carta de designado

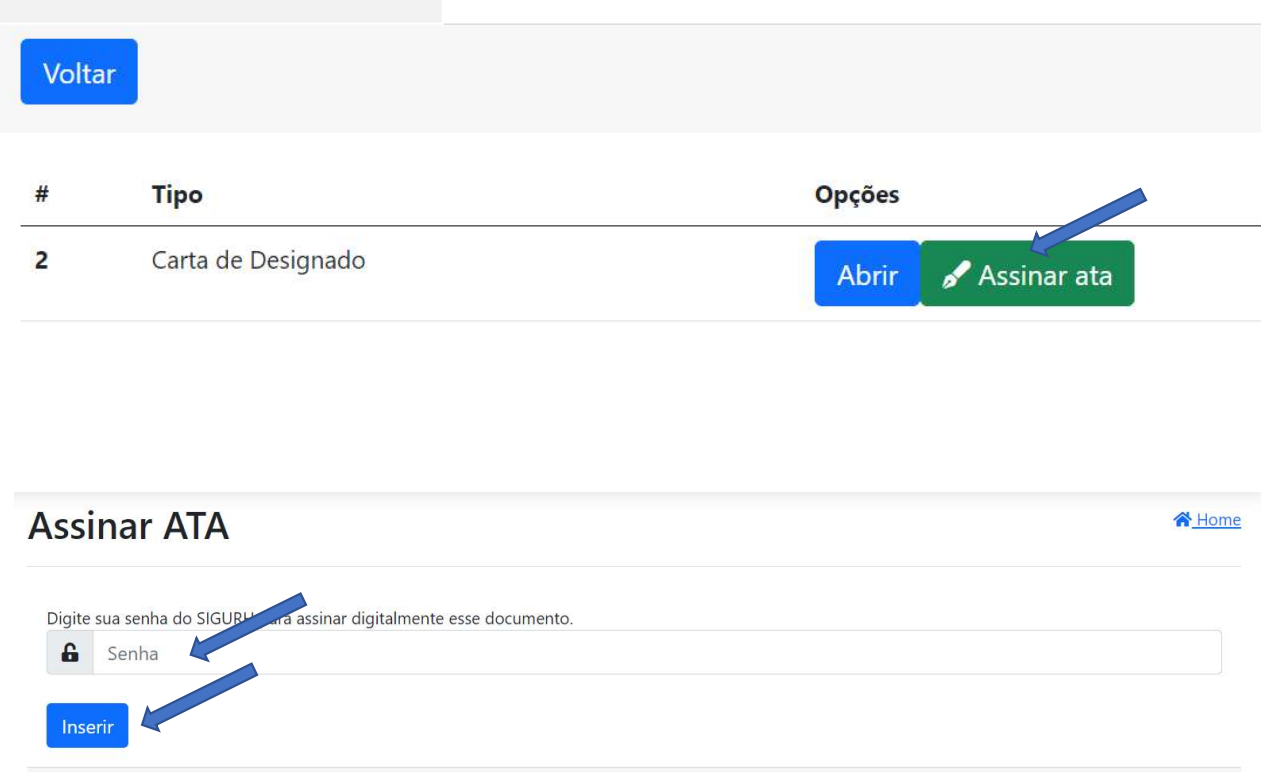

- Após a leitura da Ata/Carta:
- Assinar ata;
- Inserir senha (a mesma do login);
- Clicar em Inserir.

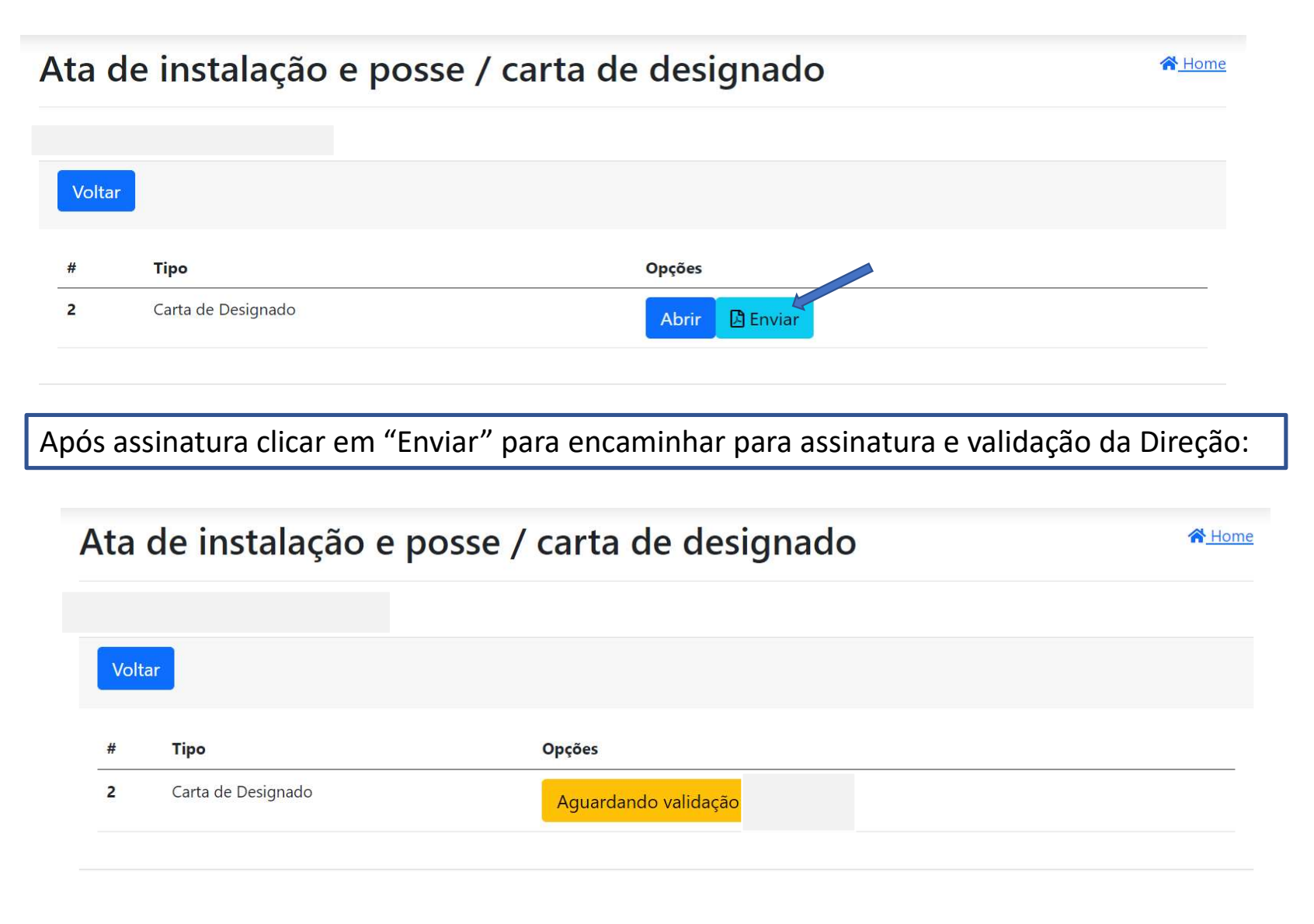

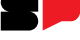

## Plano de Trabalho

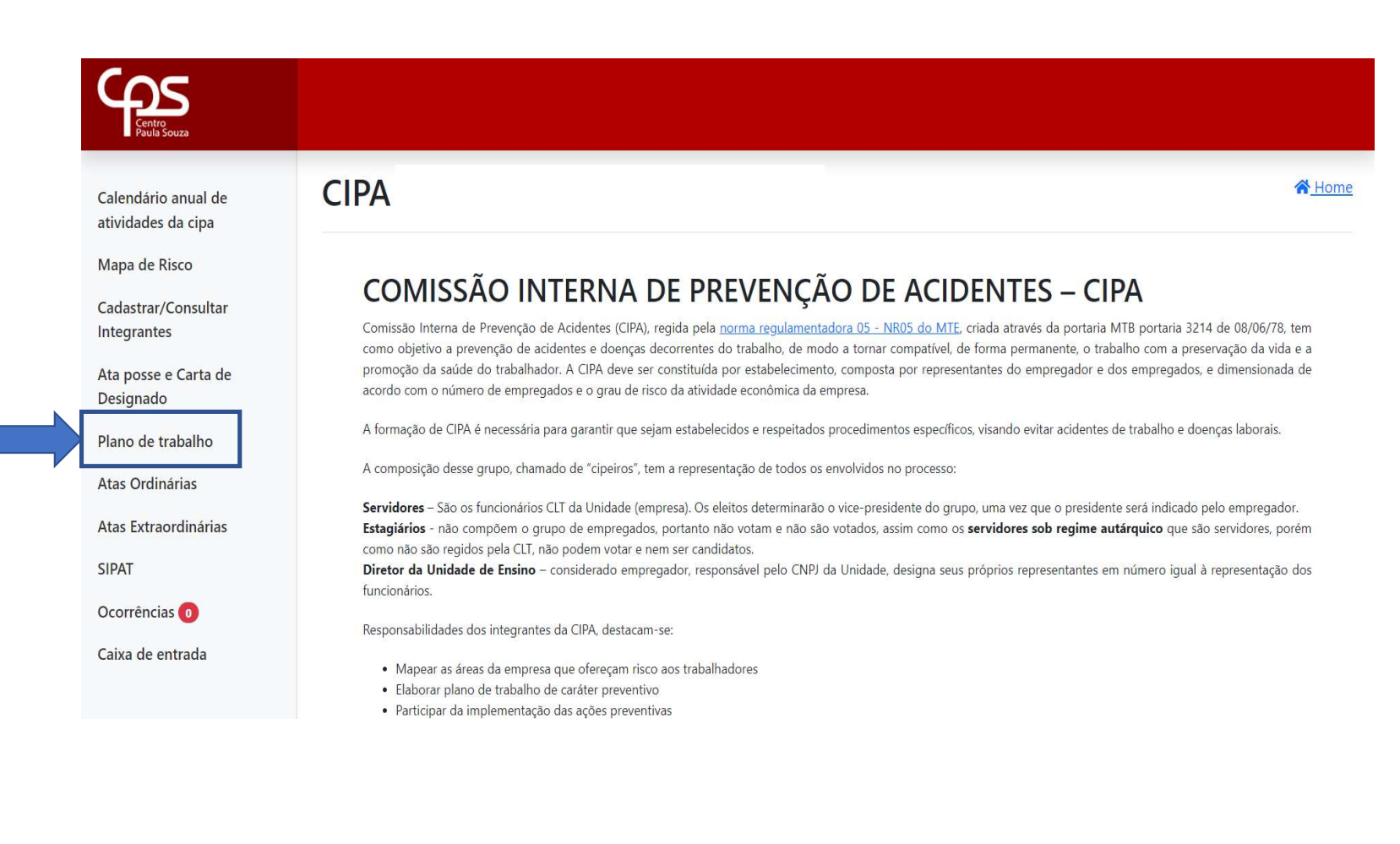

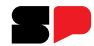

## Plano de Trabalho:

Para informações sobre Plano de Trabalho, acesse o manual virtual da Cipa.

ATENÇÃO! Pode haver mais de um Plano de Trabalho.

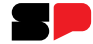

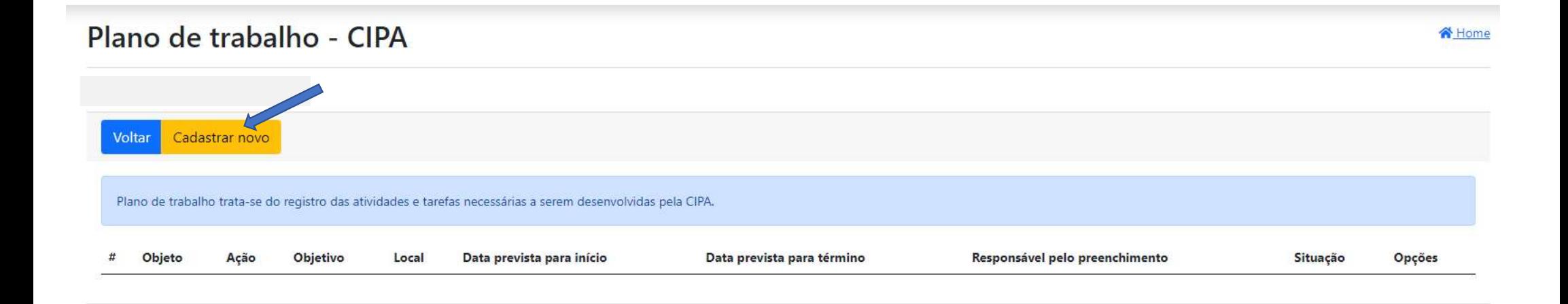
#### GOVERNO DO ESTADO DE SÃO PAULO

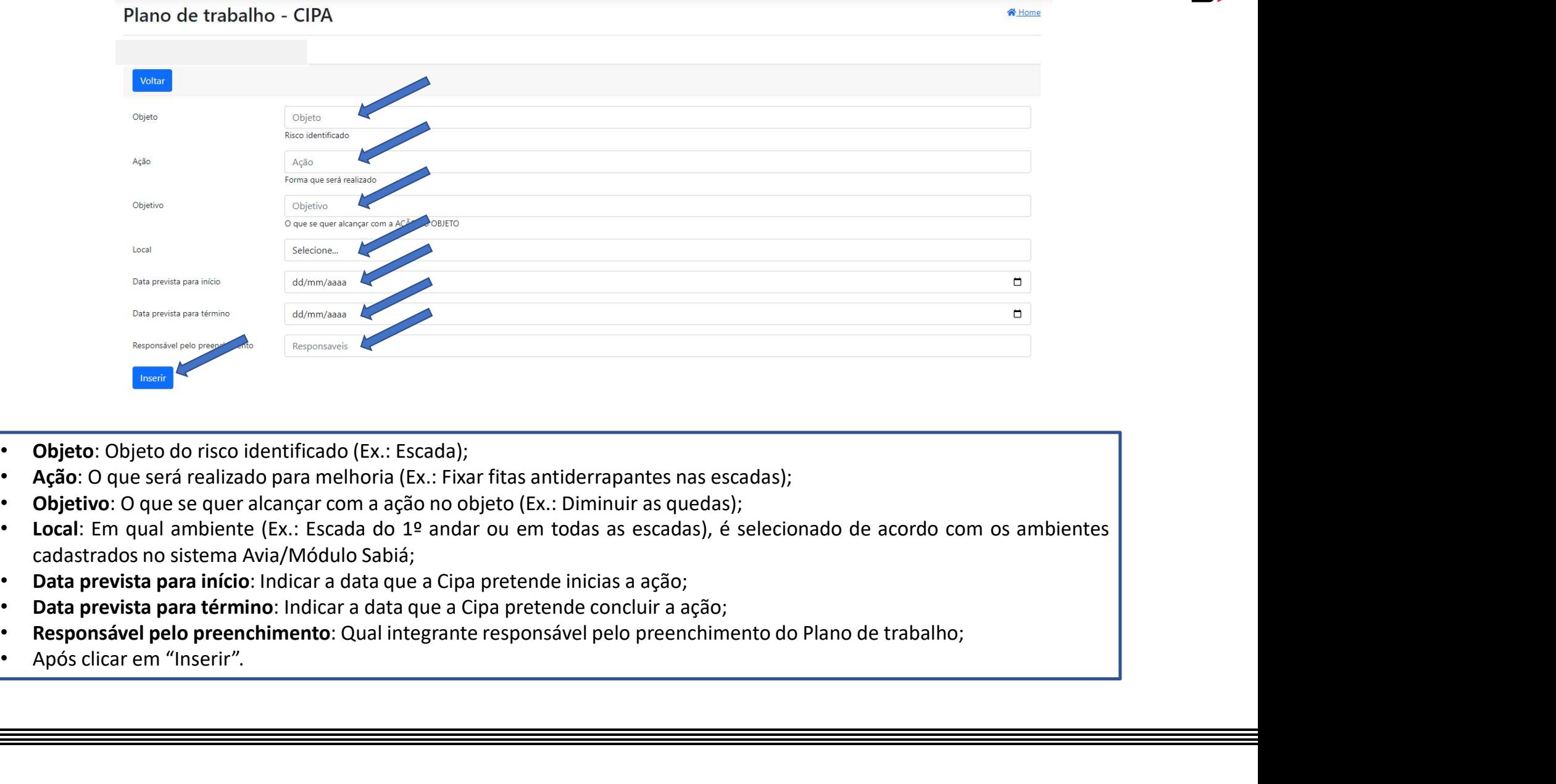

- 
- 
- 
- 
- 
- 
- 
- 

# Tela após a inserção do Plano de Trabalho:

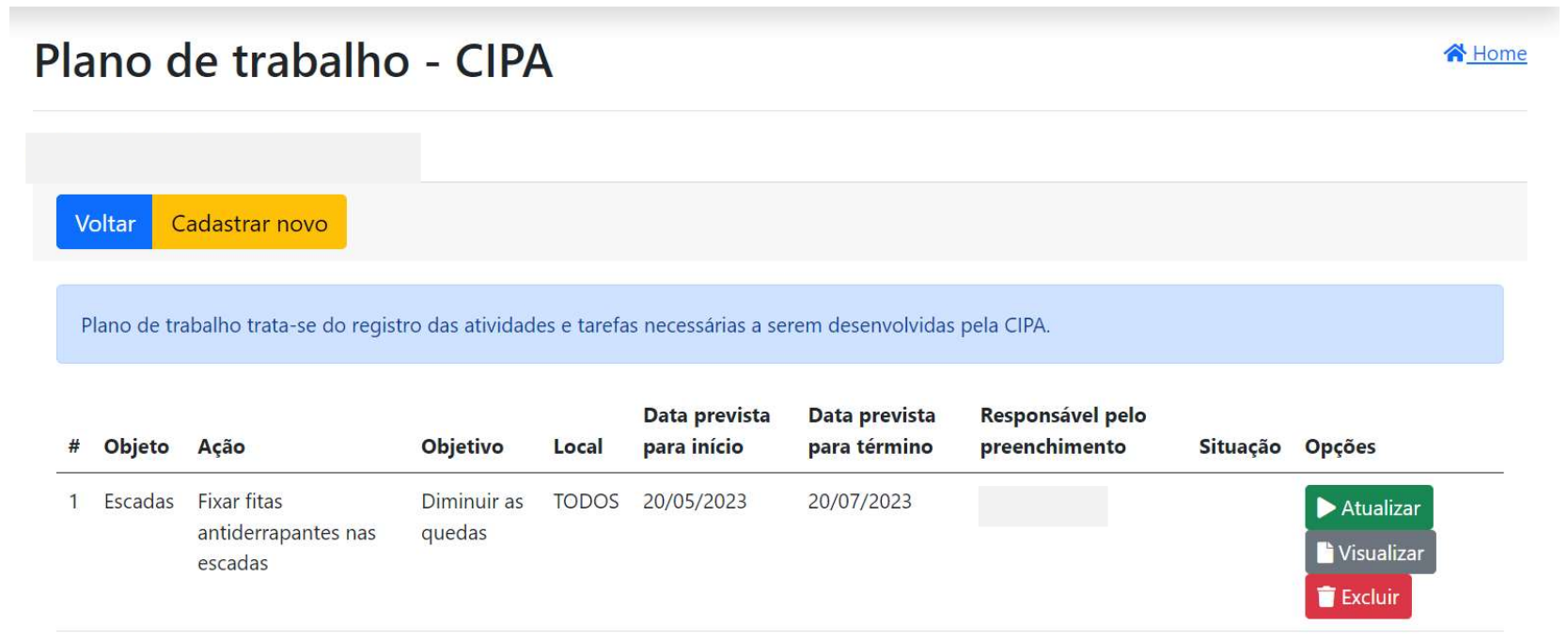

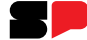

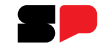

#### Plano de trabalho - CIPA 谷 Home Voltar Cadastrar novo Plano de trabalho trata-se do registro das atividades e tarefas necessárias a serem desenvolvidas pela CIPA. Responsável pelo Data prevista Data prevista # Objeto Ação para início preenchimento Situação Opções Objetivo Local para término 1 Escadas Fixar fitas Diminuir as TODOS 20/05/2023 20/07/2023 Atualizar antiderrapantes nas quedas **N**<br>Visualiza escadas Exclui

Para excluir o Plano de Trabalho clique no botão excluir

# Para atualizar o Plano de Trabalho:

#### Plano de trabalho - CIPA 谷 Home Cadastrar novo Voltar Plano de trabalho trata-se do registro das atividades e tarefas necessárias a serem desenvolvidas pela CIPA. Data prevista Data prevista Responsável pelo # Objeto Ação Objetivo Local para início para término preenchimento Situação Opções 1 Escadas Fixar fitas Diminuir as TODOS 20/05/2023 20/07/2023 Atualizar antiderrapantes nas quedas Visualiza escadas Excluir

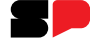

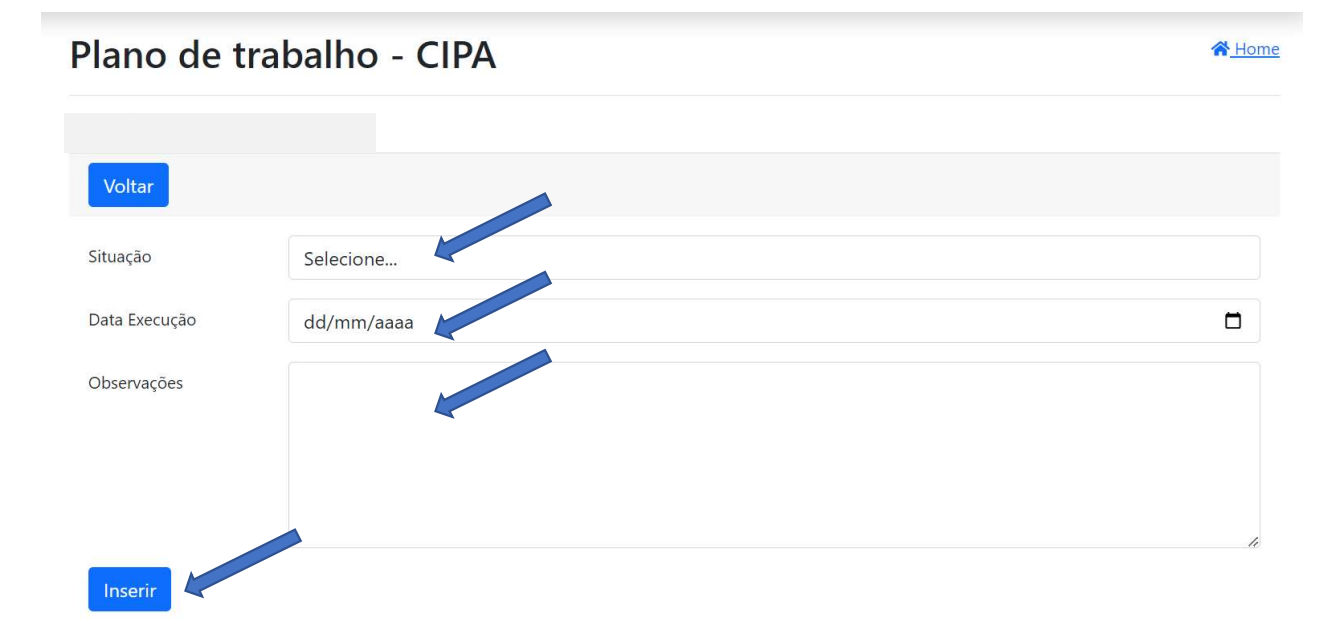

- Situação: Selecionar se a ação foi (CONCLUÍDA, PARCIAL OU NÃO EXECUTADA);
- Data da Execução: Quando a ação foi concluída ou iniciada;
- Observações: Quais as ações adotadas e se NÃO EXECUTADA qual o motivo para a não execução;
- Após clique no botão "Inserir".

# Plano de trabalho - CIPA

Voltar Cadastrar novo

Plano de trabalho trata-se do registro das atividades e tarefas necessárias a serem desenvolvidas pela CIPA.

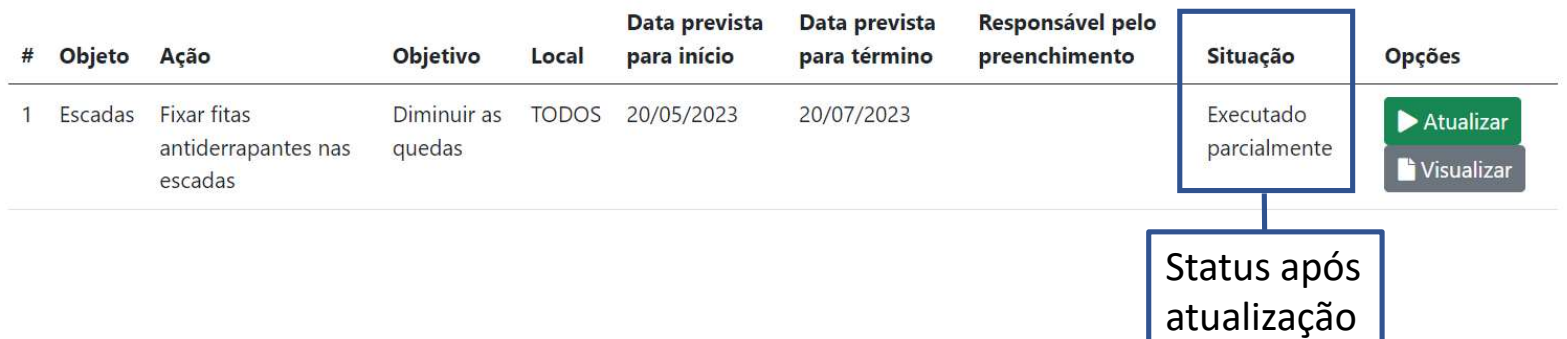

łD

Home

Home

# Plano de trabalho - CIPA

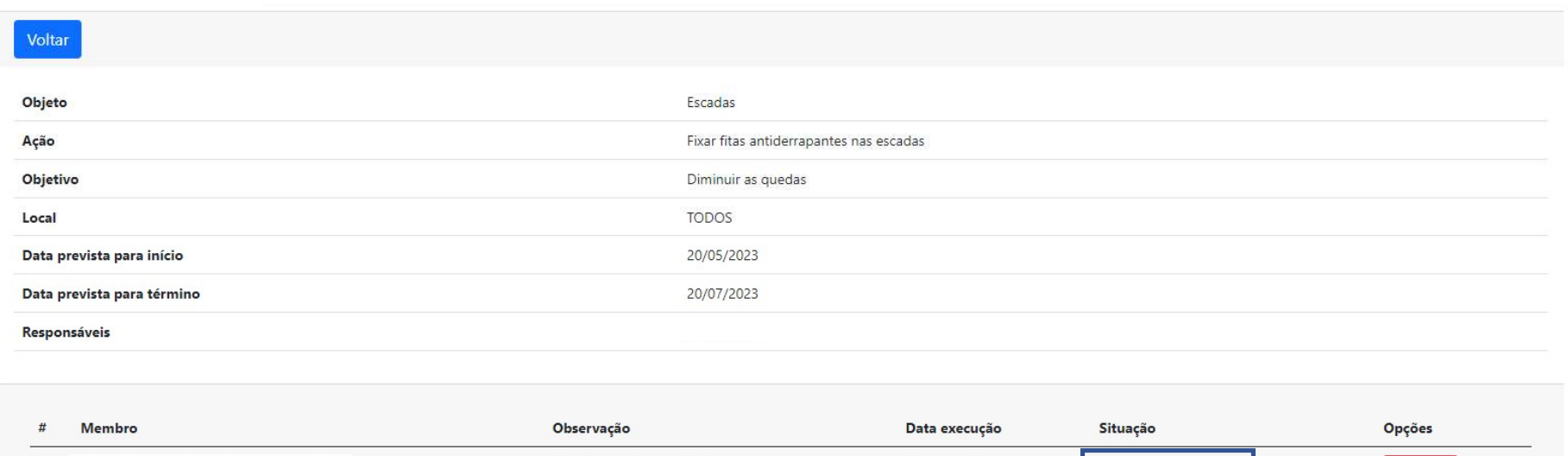

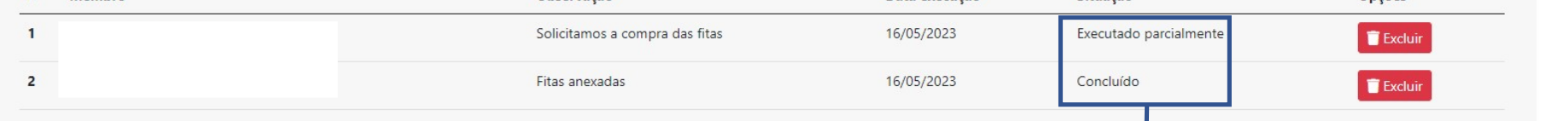

# Status após a conclusão com todos os andamentos incluídos.

## Atas Ordinárias - Mensais

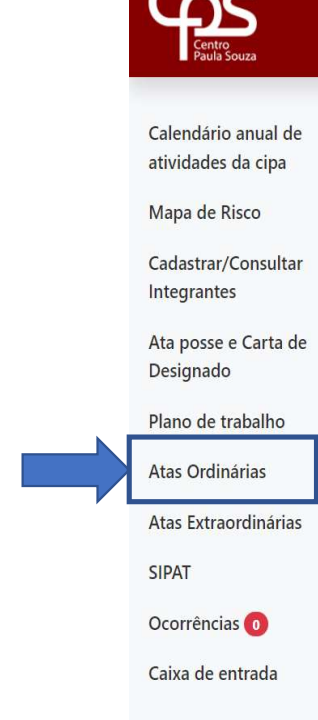

# COMISSÃO INTERNA DE PREVENÇÃO DE ACIDENTES - CIPA

Comissão Interna de Prevenção de Acidentes (CIPA), regida pela norma regulamentadora 05 - NR05 do MTE, criada através da portaria MTB portaria 3214 de 08/06/78, tem como objetivo a prevenção de acidentes e doenças decorrentes do trabalho, de modo a tornar compatível, de forma permanente, o trabalho com a preservação da vida e a promoção da saúde do trabalhador. A CIPA deve ser constituída por estabelecimento, composta por representantes do empregador e dos empregados, e dimensionada de acordo com o número de empregados e o grau de risco da atividade econômica da empresa.

Home

A formação de CIPA é necessária para garantir que sejam estabelecidos e respeitados procedimentos específicos, visando evitar acidentes de trabalho e doenças laborais.

A composição desse grupo, chamado de "cipeiros", tem a representação de todos os envolvidos no processo:

Servidores - São os funcionários CLT da Unidade (empresa). Os eleitos determinarão o vice-presidente do grupo, uma vez que o presidente será indicado pelo empregador. Estagiários - não compõem o grupo de empregados, portanto não votam e não são votados, assim como os servidores sob regime autárquico que são servidores, porém como não são regidos pela CLT, não podem votar e nem ser candidatos.

Diretor da Unidade de Ensino - considerado empregador, responsável pelo CNPJ da Unidade, designa seus próprios representantes em número igual à representação dos funcionários.

Responsabilidades dos integrantes da CIPA, destacam-se:

**CIPA** 

· Mapear as áreas da empresa que ofereçam risco aos trabalhadores

- · Elaborar plano de trabalho de caráter preventivo
- · Participar da implementação das ações preventivas

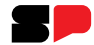

Atas <mark>Ordinárias - Mensais:</mark><br>Para informações sobre Atas Ordinárias, acesse o manual virtual da C Para informações sobre Atas Ordinárias, acesse o manual virtual da Cipa.

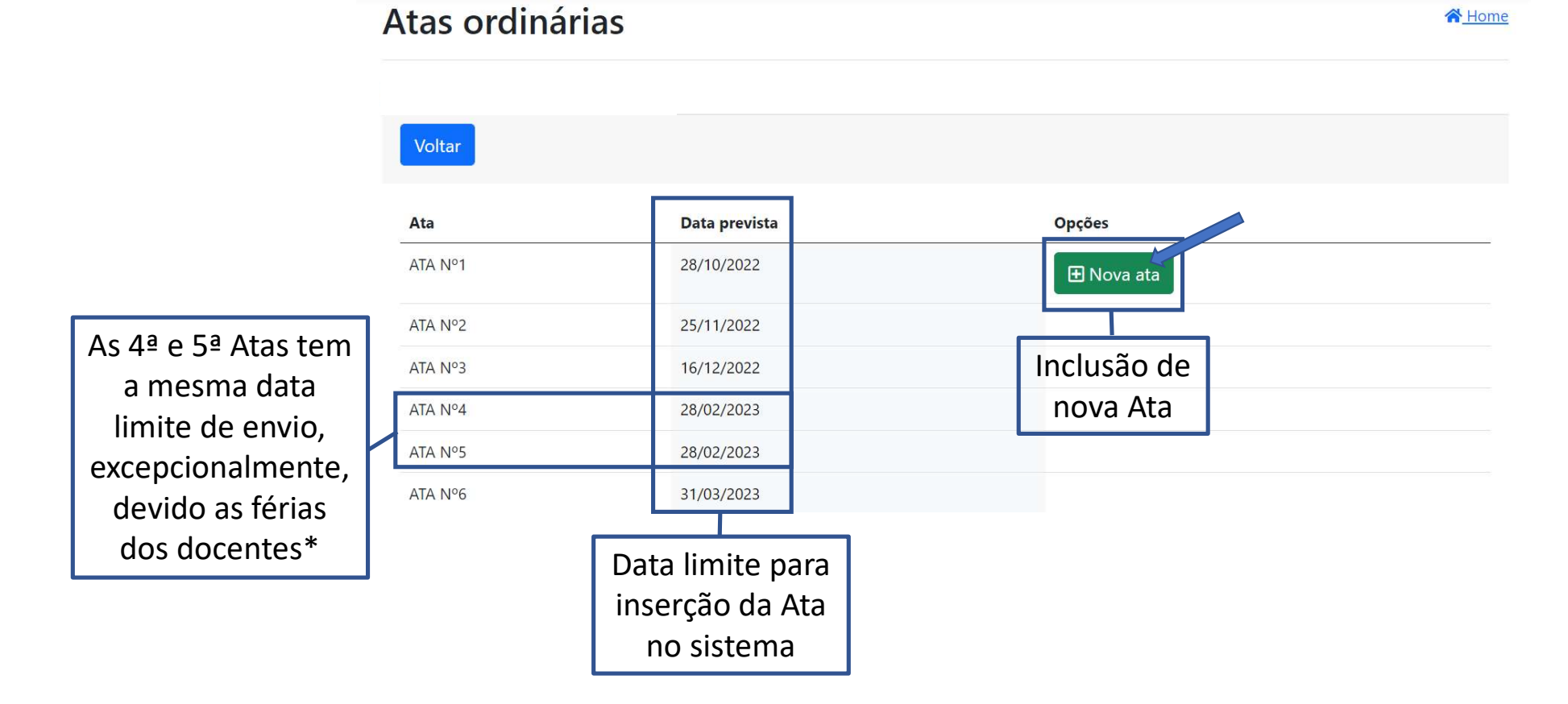

\*Verificar especificações no Manual virtual da Cipa.

### Nova ata ordinária

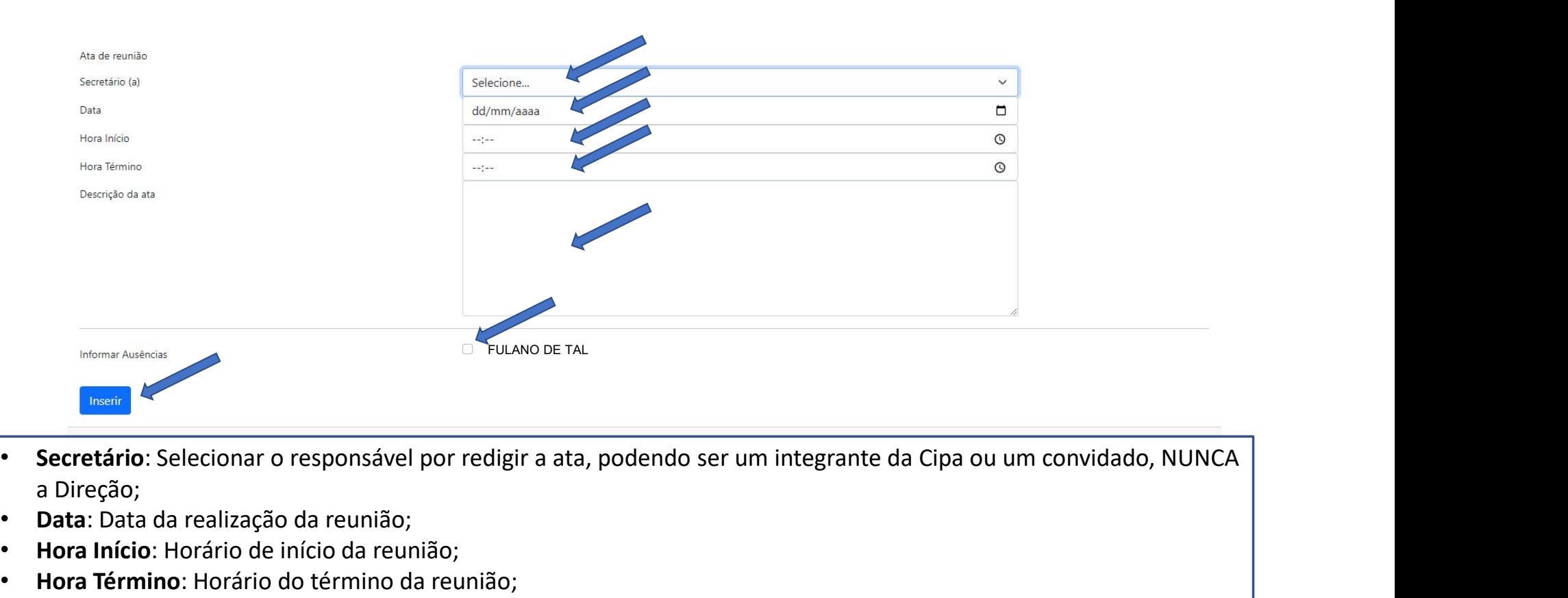

- a Direção;
- Data: Data da realização da reunião;
- Hora Início: Horário de início da reunião;
- Hora Término: Horário do término da reunião;
- Descrição da ata: Assunto(s) abordado(s) na reunião;
- Informar Ausência: Selecionar apenas no caso da ausência do integrante da Cipa;
- Inserir: Para finalizar o cadastro da ata.

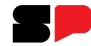

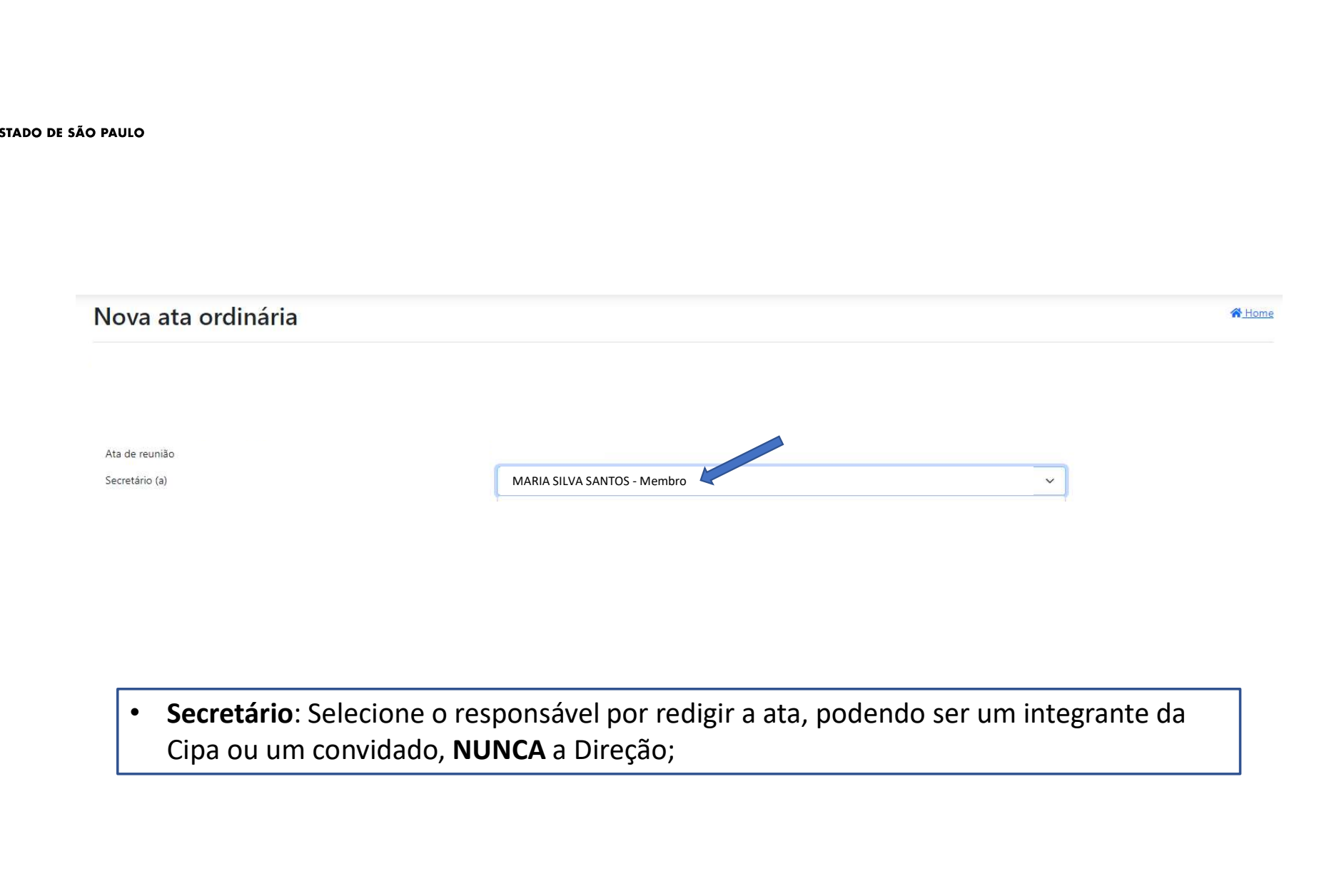

• Secretário: Selecione o responsável por redigir a ata, podendo ser um integrante da

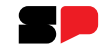

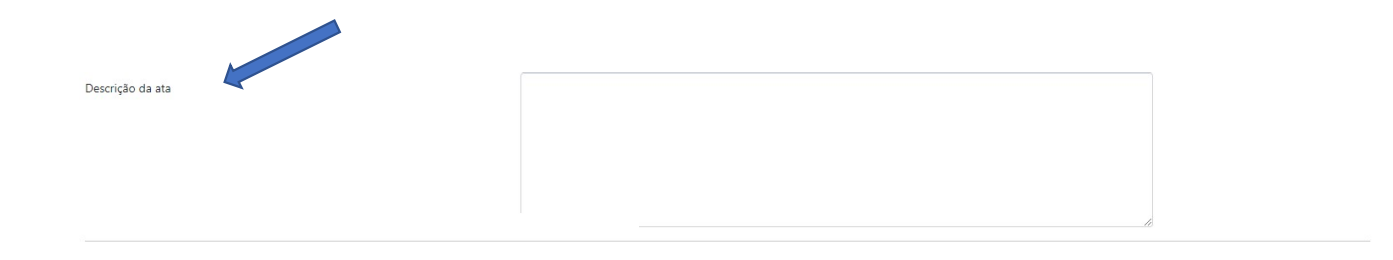

• Descrição da ata: Assunto(s) abordado(s) na reunião; ATENÇÃO! Ao colar o texto no conteúdo, pois esse campo não aceita caráteres especiais (Ex.: \*, /, &, \$, etc.)

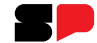

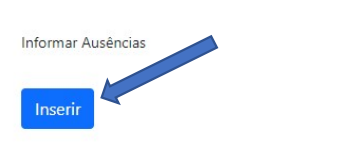

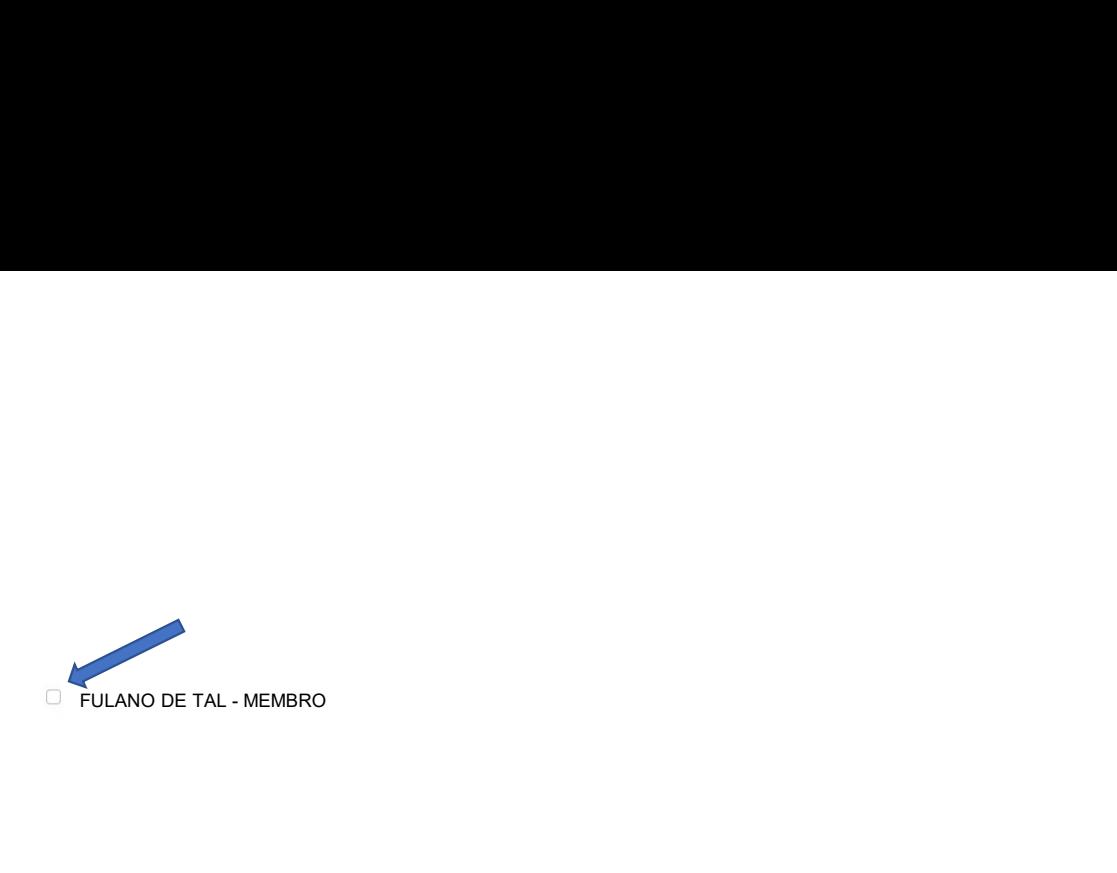

• Informar Ausência: Selecionar apenas no caso da ausência do integrante da Cipa;<br>
• Unidades com um único integrante na Cipa não devem selecionar ausência para este Cipeiro, pois cabe<br>
apenas a ele realizar as atividades

Universidades com um único integrante na Cipa não devem selecionar ausência para este Cipeiro, pois cabe<br>Unidades com um único integrante na Cipa não devem selecionar ausência para este Cipeiro, pois cabe<br>apenas a ele real **ETRANDOETAL-MENBRO**<br> **ETRANDOETAL-MENBRO**<br> **ETRANDOETAL-MENBRO**<br> **ETRANDOETAL-MENBRO**<br> **CONTRANDERS**<br> **ETRANDOETAL-MENBRO**<br> **ETRANDE COM ASSECTED AS ATTENCIÓN CONTRANDER AS ATTENCIÓN AND A CONTRANDER AS ORGAL AND A CONTRA** Em caso de afastamento integrante na Cipa de ausência do integrante da Cipa;<br>
Unidades com um único integrante na Cipa não devem selecionar ausência para este Cipeiro, pois cabe<br>
apenas a ele realizar as atividades da Cipa **aren antes do afastamento antes do acredo antes do afastamento antes do afastamento antes do afastamento (quando planejado), no seu retorno (quando não planejado), e em caso de afastamento ou férias do único Cipeiro a Dir formar Ausência:** Selecionar apenas no caso da ausência do integrante da Cipa;<br>Unidades com um único integrante na Cipa não devem selecionar ausência para este Cipeiro, pois cabe<br>apenas a ele realizar as atividades da Cip ATENCIA ESSA ORIGINAL CREA MESSA ORIGINAL MESSA ORIGINAL ARCENSA ARCENSA ARCENSA AS A ELECCIONAT APENAS AS A ELECCIONAT ANS AS A ELECCIONAT ANS AS A ELECCIONAT ANS AS A ELECCIONAT ANS AS A ELECCION ARCENSA AS A ELECCIONATI • Informar Ausência: Selecionar apenas no caso da ausência do integrante da Cipa;<br>
Unidades com um único integrante na Cipa não devem selecionar ausência para e<br>
apenas a ele realizar as atividades da Cipa;<br>
Em caso de afa

designado.

# Atas ordinárias

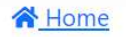

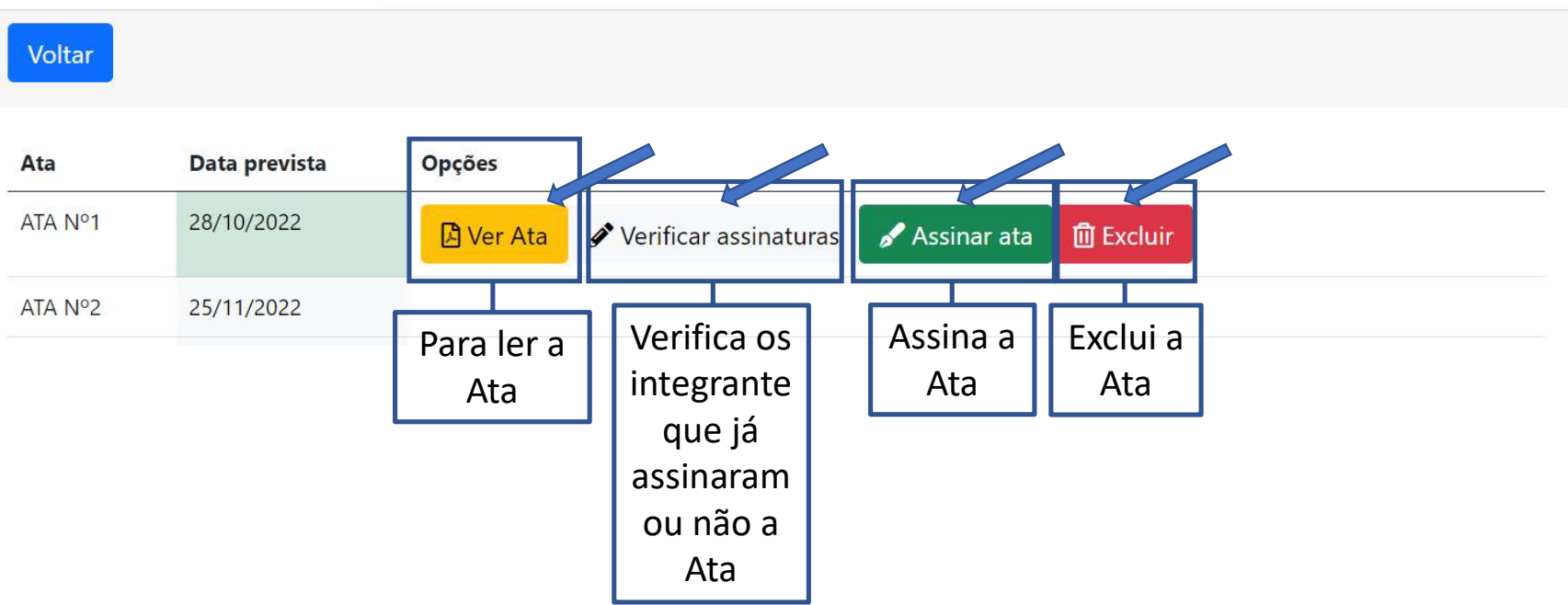

- Clique em "Ver Ata" para ter acesso as informações redigidas na Ata;
- Ao concordar com seu conteúdo clique em "Assinar Ata";
- Caso necessário, antes do envio para assinatura e validação da Direção pode ser Excluída.

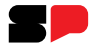

谷 Home

# Atas ordinárias

#### Voltar Data prevista Opções Ata ATA Nº1 28/10/2022  $\mathscr{P}$  Verificar assinaturas  $\triangle$  Assinar ata  $\widehat{\mathbf{m}}$  Excluir **A** Ver Ata ATA Nº2 25/11/2022

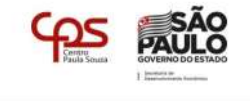

#### ATA DE REUNIÃO ORDINÁRIA Nº.1 **CIPA Gestão 2022/2023**

Em 28/10/2022, nesta cidade, nas dependências da ordinária nº.1 da CIPA - Gestão 2022/2023

foi realizada a reunião

#### CONTEÚDO DA REUNIÃO:

Para a pauta desta reunião, a dirigente Lânia abordou os seguintes assustos: A) Autonomia da CIPA Setorial. De acordo com a Portaria GR-149, de 1-11-95, da criação das Cipa's Setoriais e a pedido do Presidente da CIPA fica estabelecido

que as Cipas's setoriais deverão desenvolver suas atividades no próprio setor, obedecendo todos os artigos definidos por esta portaria. A Cipa Setorial encaminhará mensalmente à Cipa Central cópias de suas atas aprovadas e relatórios produzidos, para fins de registro e arquivo. Foi entregue a cada um dos presentes, uma cópia da referida Portaria. B) Freqüência às Reuniões e Benefício Refeição. Ficou acordado entre todos que as reuniões da Cipa Setorial serão mensais e todos os membros serão comunicados através de endereco eletrônico. Nesta oportunidade, todos os presentes receberam uma cópia com o nome de todos os membros da Cipa FCM, assim como o e-mail e ramal. Deverão participar da reunião da Cipa Central, dois membros da Cipa Setorial que serão definidos na próxima reunião ordinária. Salientou-se a importância da assiduidade às reuniões mensais, assim como o possível cancelamento do benefício refeição para os membros que excederem as faltas sem justificativas. C) SIPAT. A respeito do XVIII SIPAT que ocorrerá na semana de foi solicitados que os membros presentes indicassem uma pessoa para auxiliar na organização do evento. Devido à ausência do primeiro cipeiro titular eleito na unidade preferiu-se postergar a escolha para a próxima reunião ordinária. D) FISP. Todos os cipeiros presentes foram comunicados e convidados a

participarem da XVIII Fisp - Feira Internacional de Segurança e Proteção que ocorrerá de 06 a 08 de outubro do referido ano, em São Paulo, no Centro de Exposições Imigrantes. Sairá um ônibus da no dia 07 de outubro. Os interessados deverão fazer sua reserva com o através de ramal. cipeiro

De acordo com a NR 5:

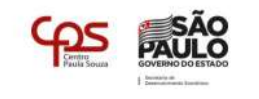

5.6.1 A CIPA terá reuniões ordinárias mensais, de acordo com o calendário preestabelecido. 5.6.2 As reuniões ordinárias da CIPA serão realizadas na organização, preferencialmente de forma

presencial, podendo a participação ocorrer de forma remota.

5.6.2.1 A data e horário das reuniões serão acordadas entre os seus membros observando os turnos e as jornadas de trabalho.

5.6.3 As reuniões da CIPA terão atas assinadas pelos presentes.

5.6.3.1 As atas das reuniões devem ser disponibilizadas a todos os integrantes da CIPA, podendo ser por meio eletrônico

5.6.3.2 As deliberações e encaminhamentos das reuniões da CIPA devem ser disponibilizadas a todos os empregados em quadro de aviso ou por meio eletrônico.

Terminada a discussão e todos de acordo, declarou-se a reunião encerrada às 10:30 horas, solicitando que fosse lavrada a presente, e após lida e de acordo, assinaram

REGISTRO, 28 de Outubro de 2022

Ainda não assinou

**Titular Designado** 

Página 1/2

 $\overline{2}$ 

Atas ordinárias

# Data prevista<br>
28/10/2022<br>
25/11/2022<br>
25/11/2022<br>
25/11/2022<br>
25/11/2022<br>
25/11/2022<br>
25/11/2022<br>
25/11/2022<br>
25/11/2022<br>
25/11/2022<br>
25/11/2022<br>
25/11/2022<br>
25/11/2022<br>
25/11/2022<br>
25/11/2022<br>
25/11/2022<br>
25/11/2022<br>
25 Data prevista<br>
28/10/2022<br>  $\times$  25/11/2022<br> **External of Ata**<br> **External of Ata**<br> **External of Ata**<br> **EXERCISE ATA ATA**<br>
MARIA SILVA SANTOS - MEMBRO<br>
FULANO DE TAL - MEMBRO<br>
FULANO DE TAL - MEMBRO<br>
FULANO DE TAL - MEMBRO<br> Ata **面** Excluir 合 Home Voltar Informa quais  $#$ integrantes  $\mathbf{1}$

assinaram ou não a Ata

t (T)

**T**Home

 $\sim$ 

**SALE** 

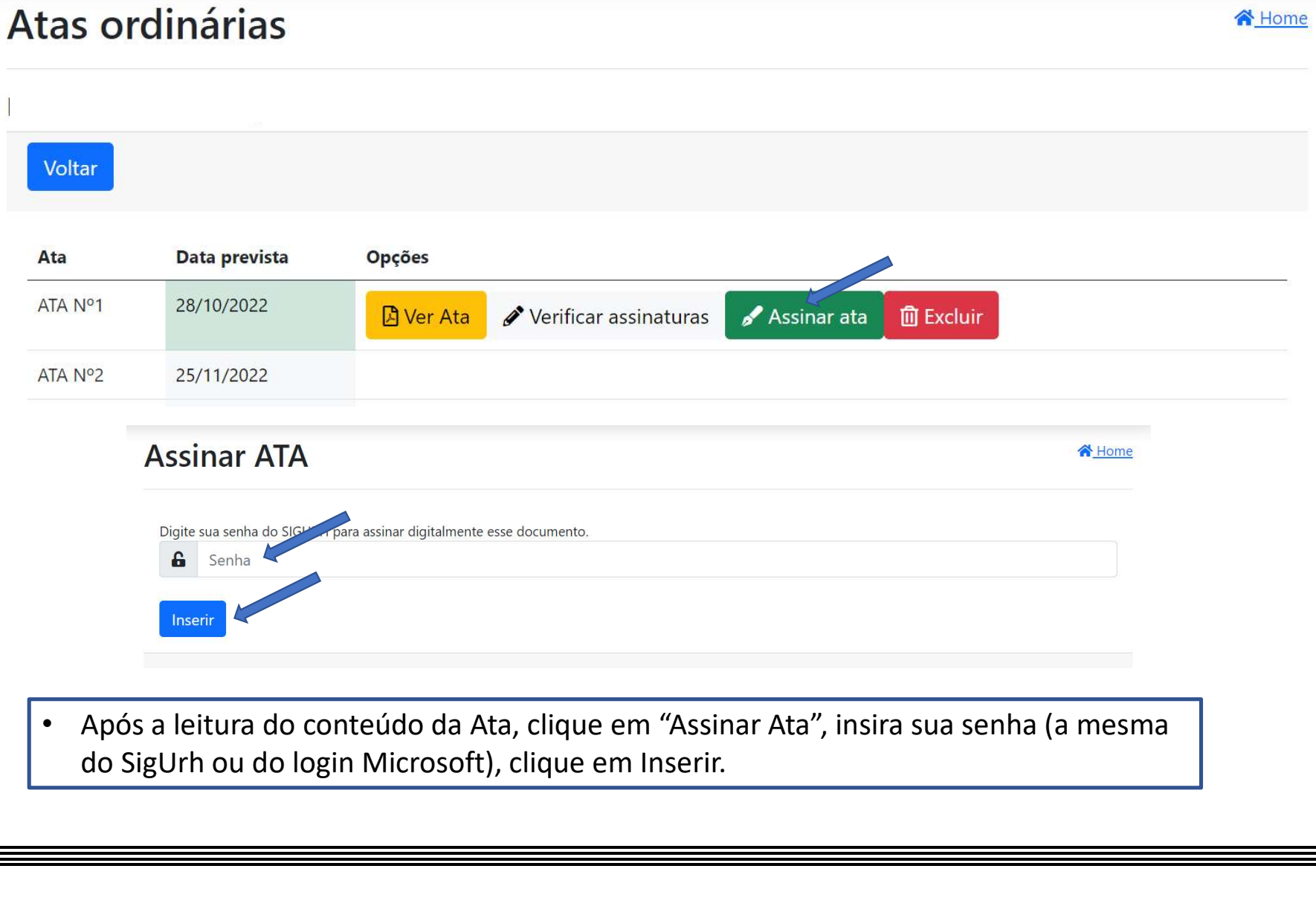

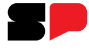

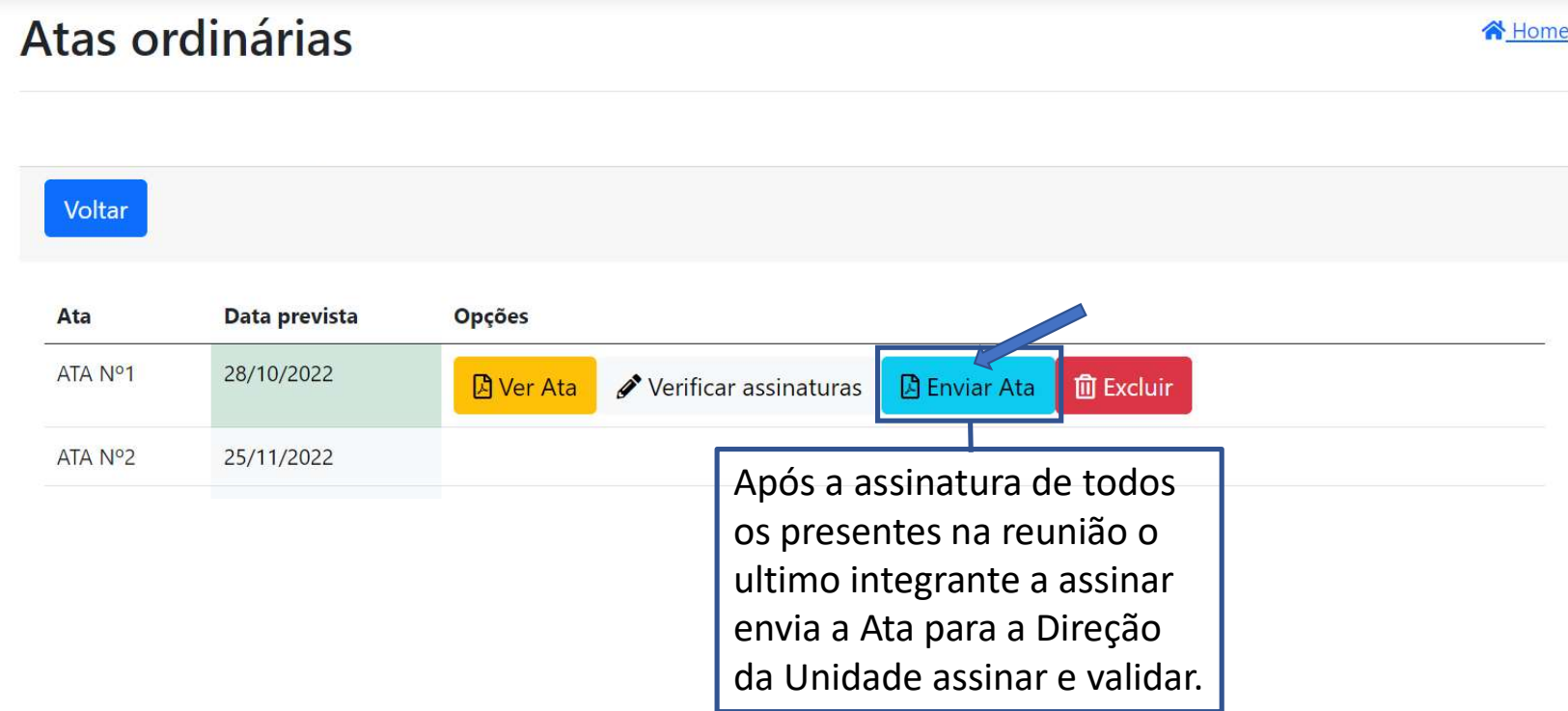

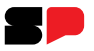

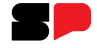

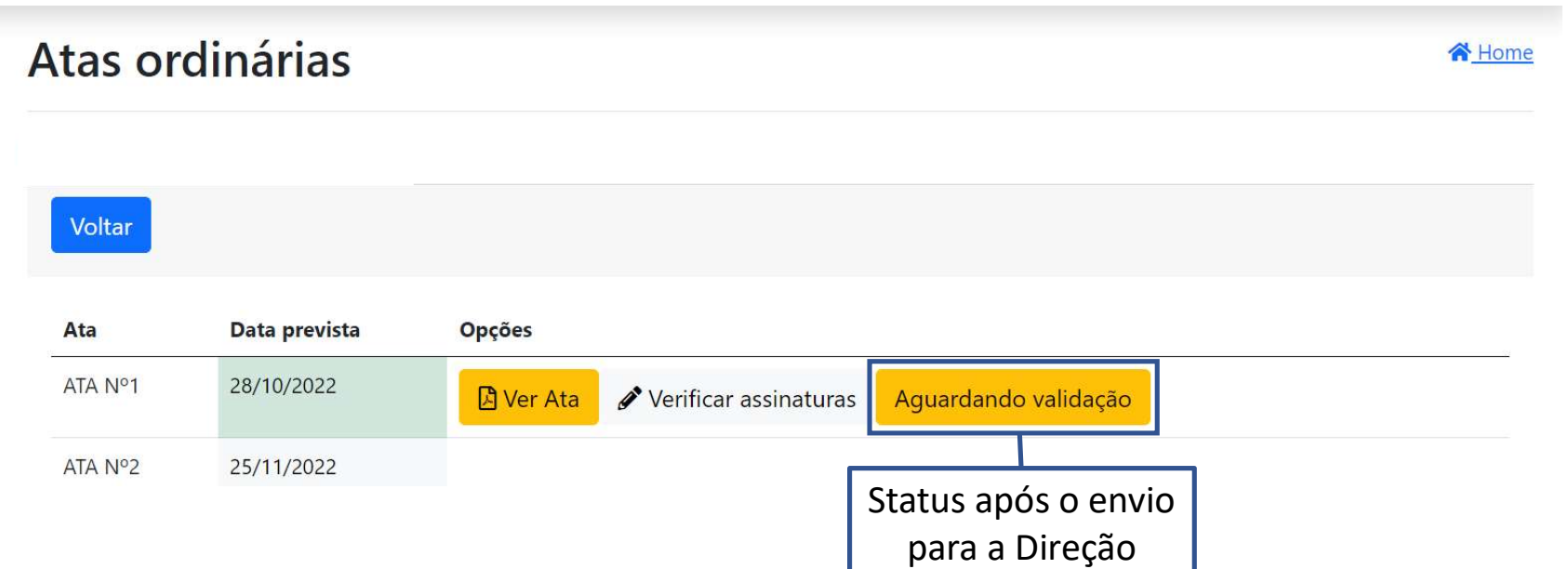

# Ata Extraordinária

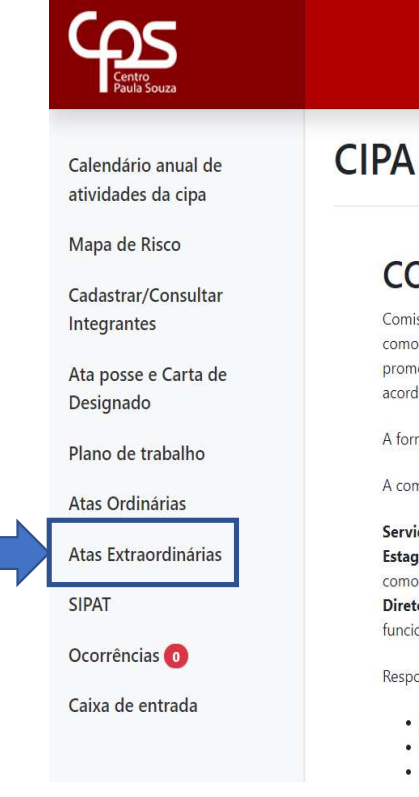

# COMISSÃO INTERNA DE PREVENÇÃO DE ACIDENTES - CIPA

Comissão Interna de Prevenção de Acidentes (CIPA), regida pela norma regulamentadora 05 - NR05 do MTE, criada através da portaria MTB portaria 3214 de 08/06/78, tem como objetivo a prevenção de acidentes e doenças decorrentes do trabalho, de modo a tornar compatível, de forma permanente, o trabalho com a preservação da vida e a promoção da saúde do trabalhador. A CIPA deve ser constituída por estabelecimento, composta por representantes do empregador e dos empregados, e dimensionada de acordo com o número de empregados e o grau de risco da atividade econômica da empresa.

**N**Home

A formação de CIPA é necessária para garantir que sejam estabelecidos e respeitados procedimentos específicos, visando evitar acidentes de trabalho e doenças laborais.

A composição desse grupo, chamado de "cipeiros", tem a representação de todos os envolvidos no processo:

Servidores - São os funcionários CLT da Unidade (empresa). Os eleitos determinarão o vice-presidente do grupo, uma vez que o presidente será indicado pelo empregador. Estagiários - não compõem o grupo de empregados, portanto não votam e não são votados, assim como os servidores sob regime autárquico que são servidores, porém como não são regidos pela CLT, não podem votar e nem ser candidatos.

Diretor da Unidade de Ensino - considerado empregador, responsável pelo CNPJ da Unidade, designa seus próprios representantes em número igual à representação dos funcionários.

Responsabilidades dos integrantes da CIPA, destacam-se:

· Mapear as áreas da empresa que ofereçam risco aos trabalhadores

- · Elaborar plano de trabalho de caráter preventivo
- · Participar da implementação das ações preventivas

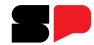

# Ata Extraordinária:

Para informações sobre Ata Extraordinária, acesse o manual virtual da Cipa.

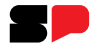

# Ata extraordinária **合**Home Voltar Ata Opções Para iniciar o ATA Nº 1 preenchimento  $\ddot{ }$ **E** Nova ata da ata.

#### **GOVERNO DO ESTADO DE SÃO PAULO**

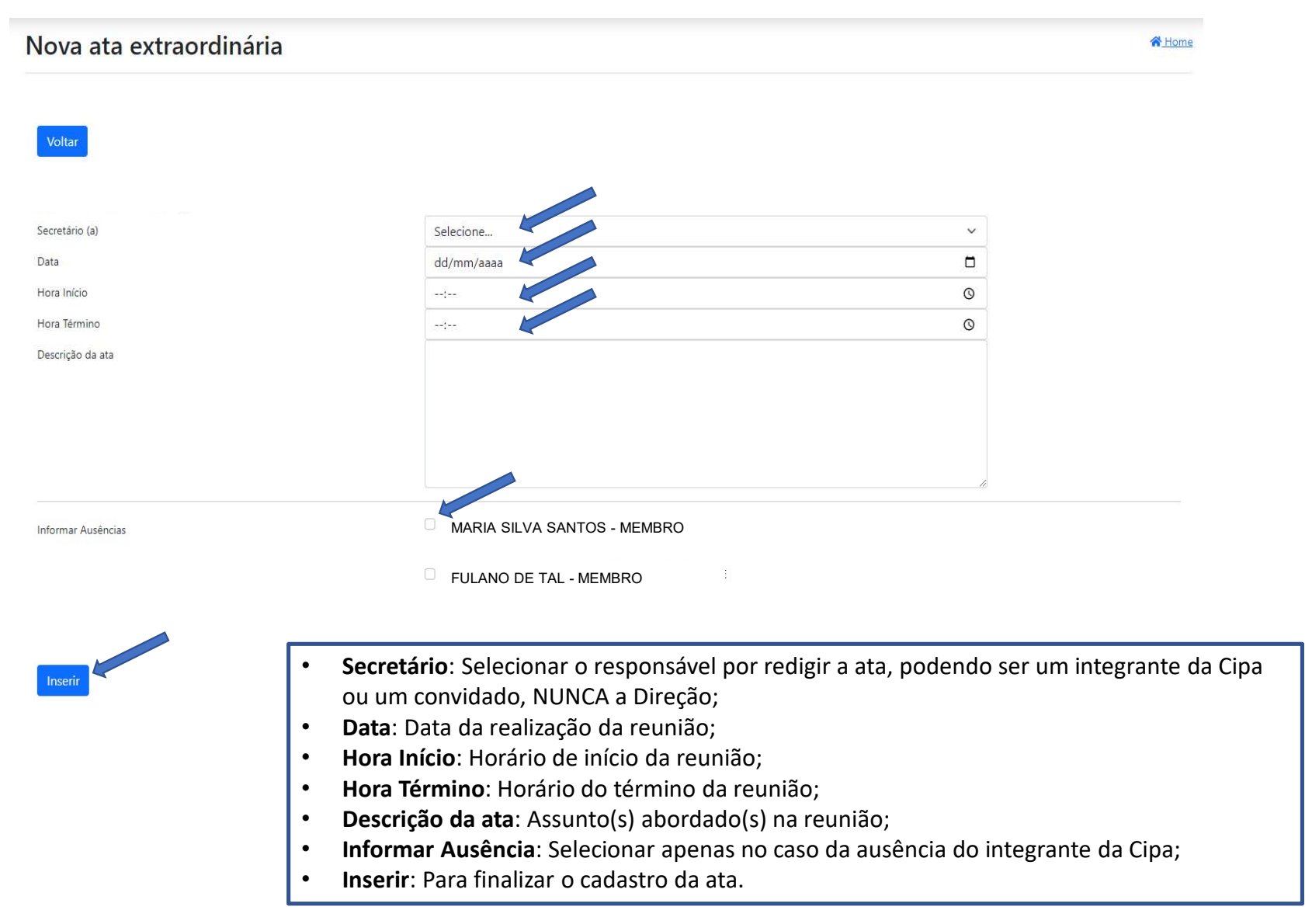

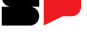

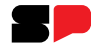

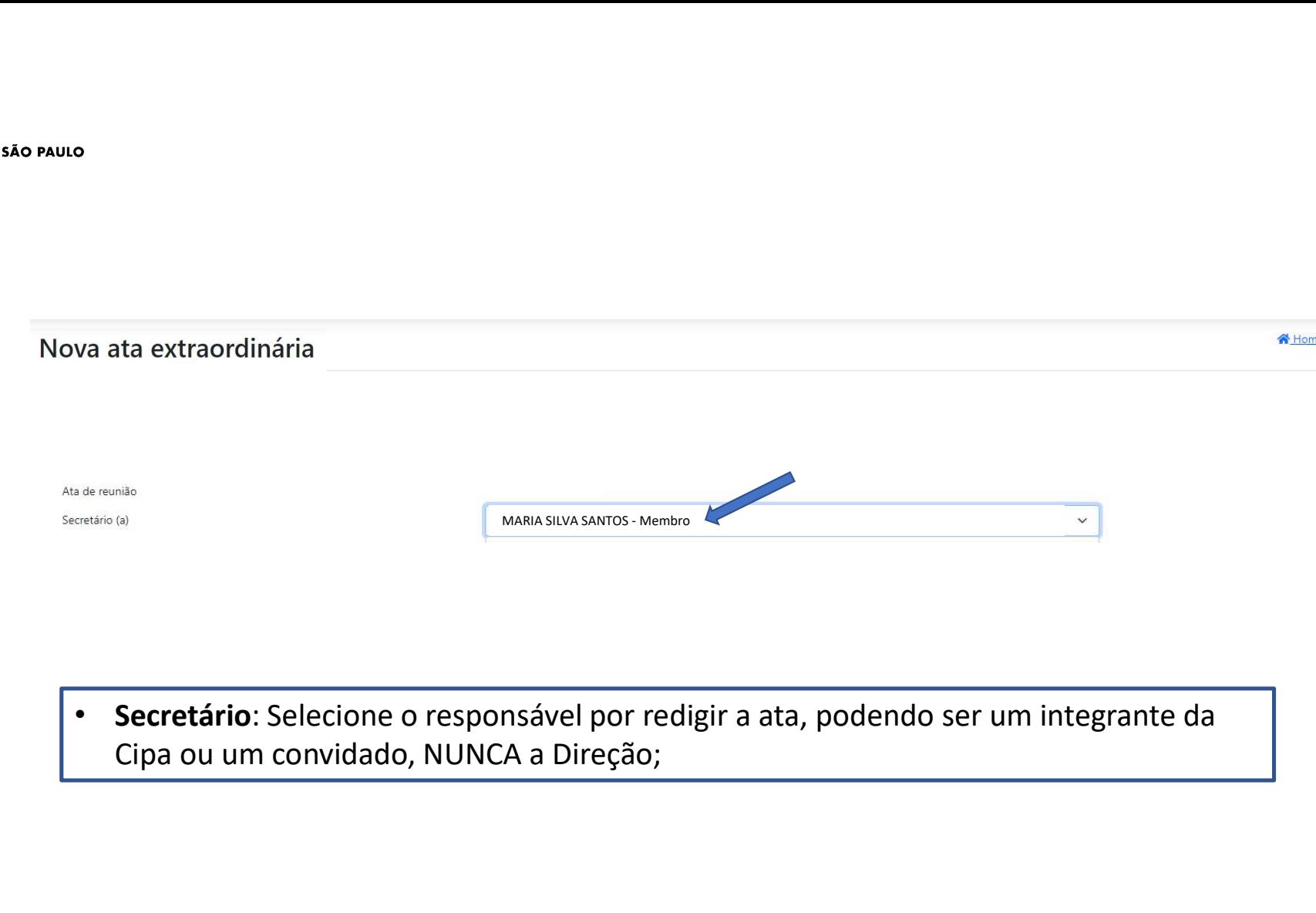

• Secretário: Selecione o responsável por redigir a ata, podendo ser um integrante da

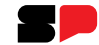

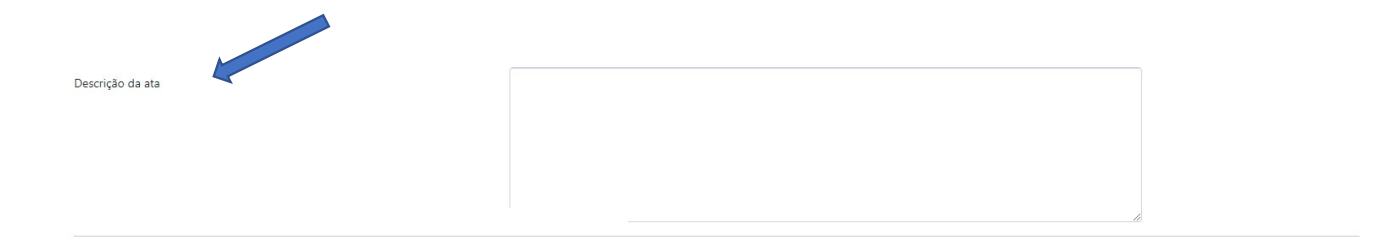

• Descrição da ata: Assunto(s) abordado(s) na reunião; ATENÇÃO! Ao colar o texto no conteúdo, pois esse campo não aceita caráteres especiais (Ex.: \*, /, &, \$, etc.)

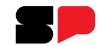

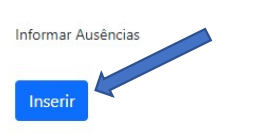

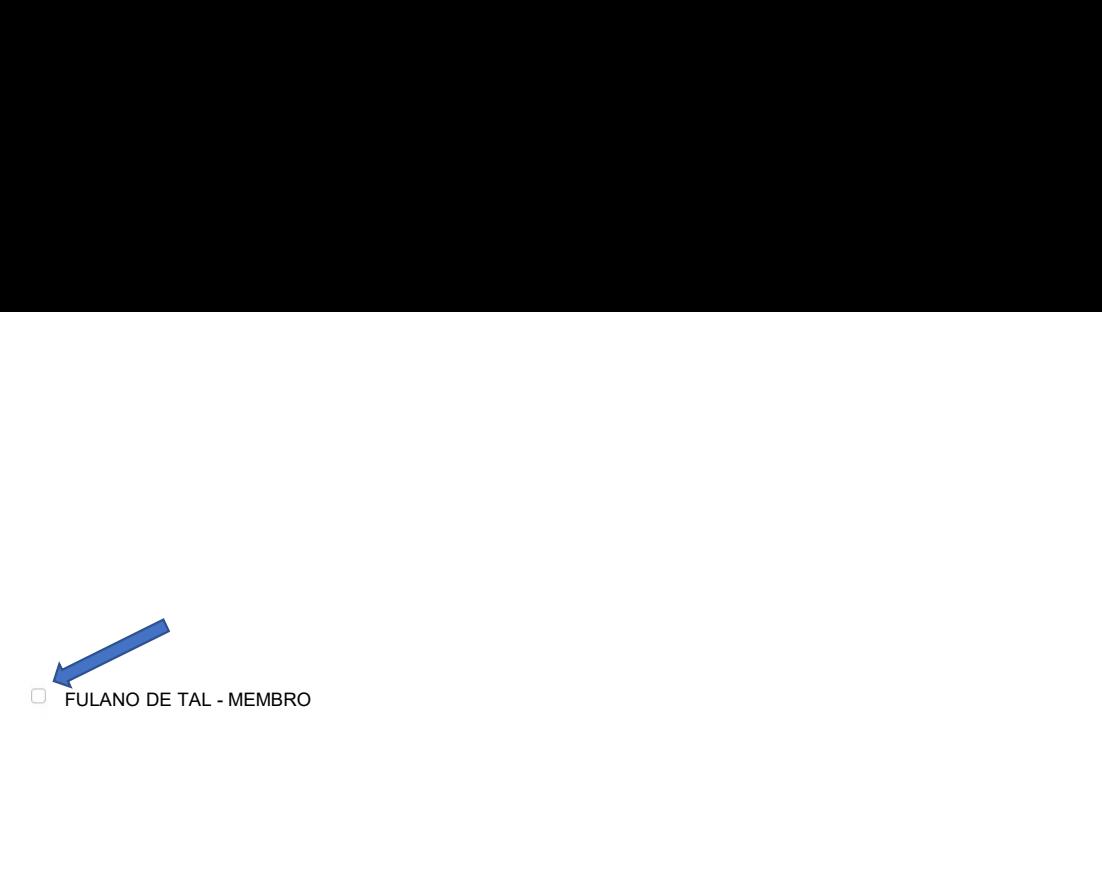

- Informar Ausência: Selecionar apenas no caso da ausência do integrante da Cipa;<br>
Unidades com um único integrante na Cipa não devem selecionar ausência para este<br>
Cipeiro, pois cabe apenas a ele realizar as atividades da Entre de Cipa de Transmission de Transmission de la Selectionar ausência do integrante da Cipa;<br>Unidades com um único integrante na Cipa não devem selecionar ausência para este<br>Cipeiro, pois cabe apenas a ele realizar as a Cipeiro, pois cabe apenas a electionar apenas a electionar apenas a electionar apenas a electionar apenas a electionar apenas a electionar apenas a electionar ausência para este Cipeiro, pois cabe apenas a ele realizar as Em caso de afastamento de afastamento de afastamento de afastamento de afastamento de afastamento de afastamento de afastamento de afastamento para realizar a reunião antes do único Cipeiro, pois cabe apenas a ele realizar para **realizar a realizar realizar realizar realizar antes do a** realizar as attendances com um único integrante na Cipa rião devem selecionar ausência para este Cipeiro, pois cabe apenas a ele realizar as atividades da Ci **formar Ausência:** Selecionar apenas no caso da ausência do integrante da Cipa;<br>Unidades com um único integrante na Cipa não devem selecionar ausência para este<br>Cipeiro, pois cabe apenas a ele realizar as atividades da Ci ar Ausência: Selecionar apenas no caso da ausência do integrante da Cipa;<br>ades com um único integrante na Cipa não devem selecionar ausência para este<br>ro, pois cabe apenas a ele realizar as atividades da Cipa;<br>asso de afas electionar apenas no caso da ausência do integrante da Cipa;<br>
Unidades com um único integrante na Cipa não devem selecionar ausência p.<br>
Cipeiro, pois cabe apenas a ele realizar a satividades da Cipa;<br>
Em caso de afastamen
	- integrante.
		-
- 

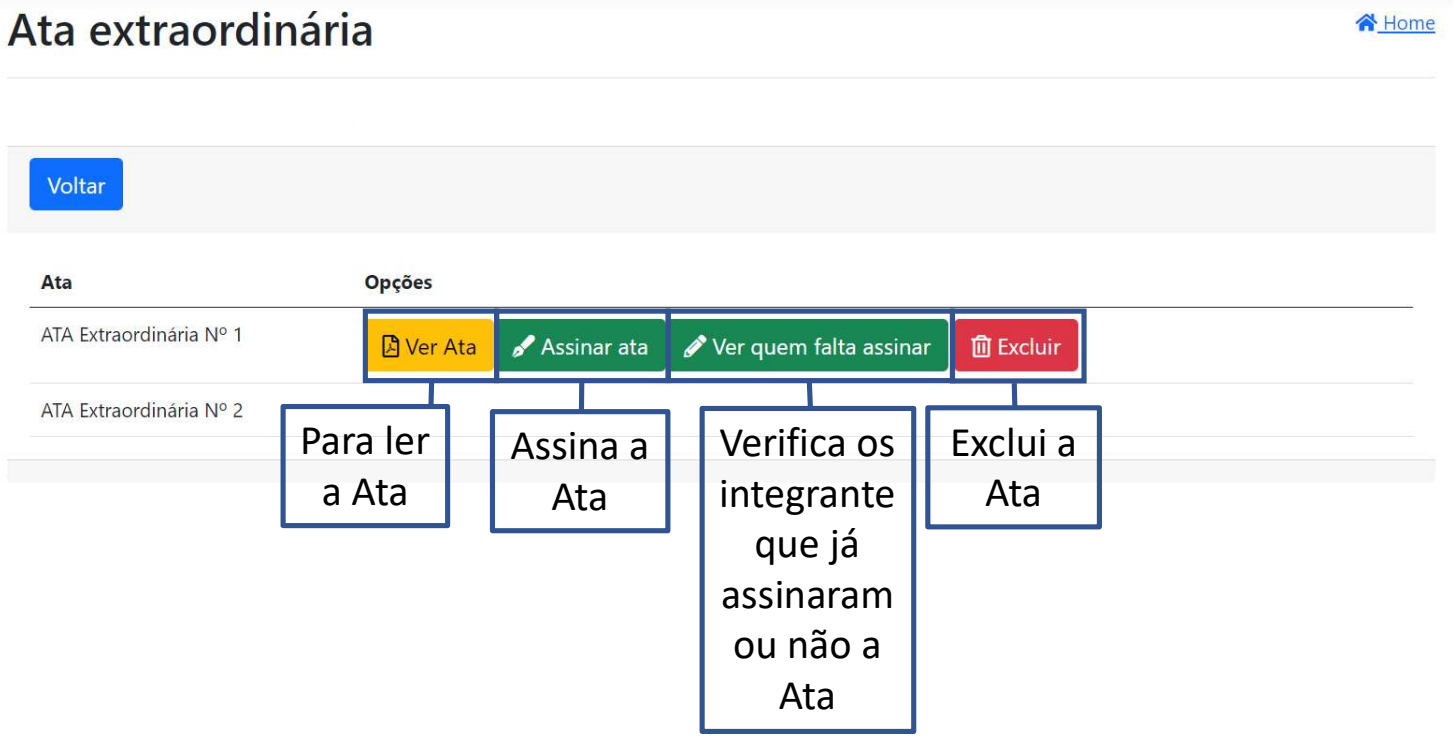

**谷** Home

- Clique "Ver Ata" para ter acesso as informações redigidas na Ata;
- Ao concordar com seu conteúdo clique em "Assinar Ata";
- Caso necessário, antes do envio para assinatura e validação da Direção pode ser Excluída.

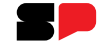

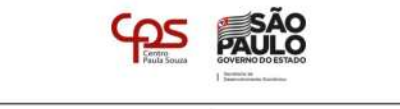

#### ATA DE REUNIÃO EXTRAORDINÁRIA Nº.1 **CIPA Gestão 2022/2023**

Em 10/03/2023, nesta cidade, nas dependências da

, das 16:00 horas até às 17:17 foi realizada a reunião extraordinária nº.1 da CIPA -Gestão 2022/2023

#### CIPA:

Mapa de risco

Terminada a discussão e todos de acordo, declarou-se a reunião encerrada às 17:17 horas, solicitando que fosse lavrada a presente, e após lida e de acordo, assinaram

SÃO PAULO -:, 10 de Março de 2023 Ainda não assinou Ainda não assinou

Diretor da Unidade

Ainda não assinou

Vice Presidente Eleito

Ainda não assinou **Titular Eleito** 

Titular Designado Ainda não assinou Suplente Designado

Presidente Designado

Ainda não assinou

Página 1/2

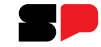

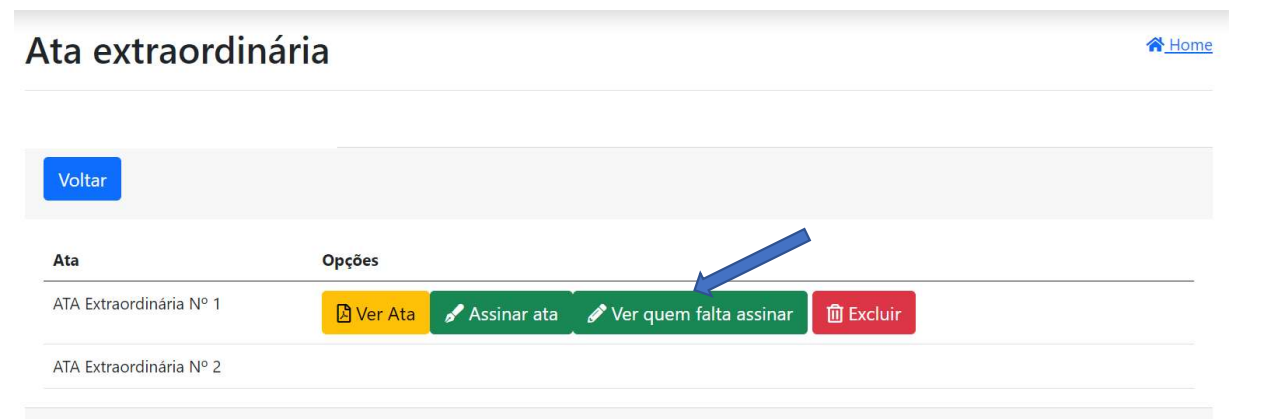

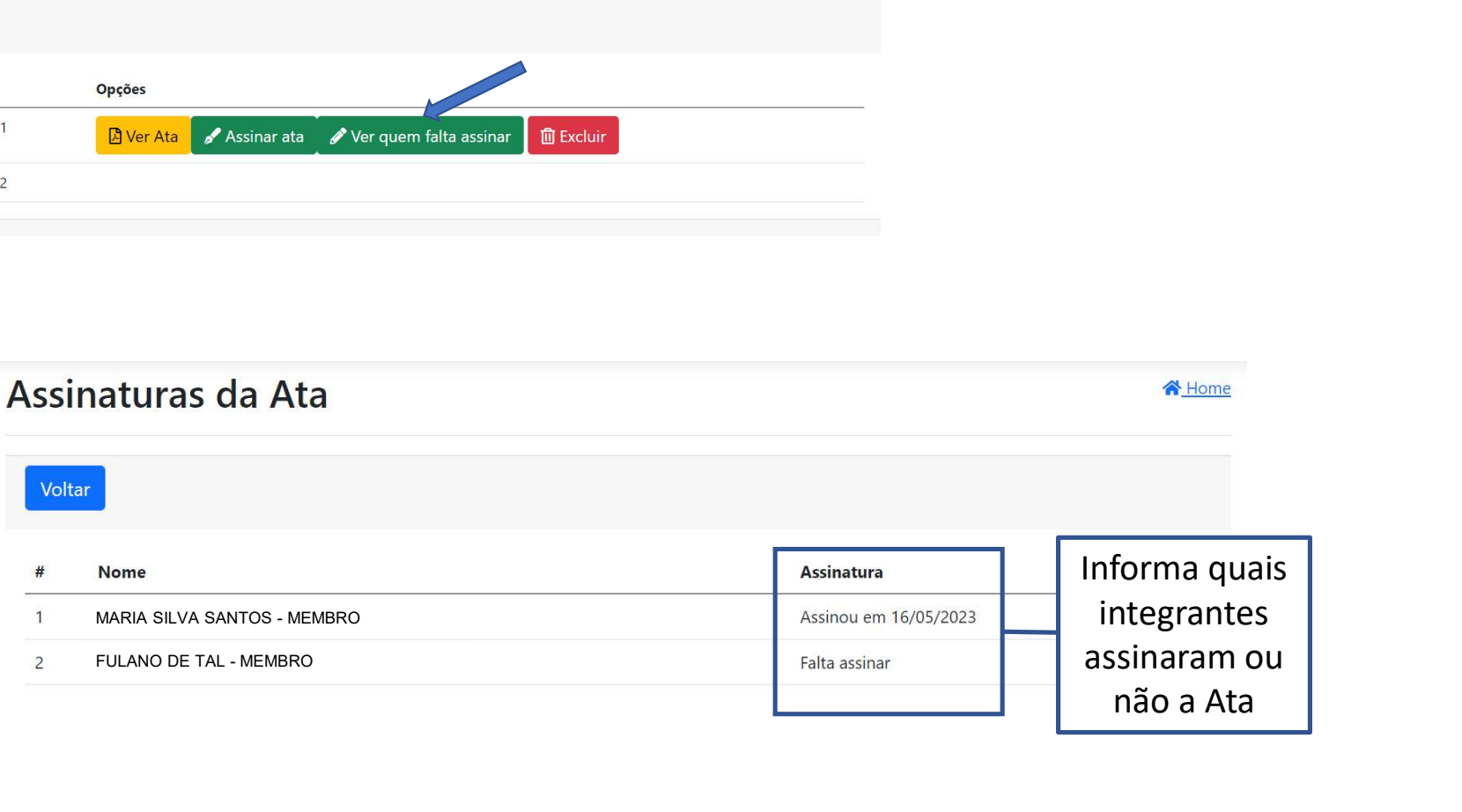

**GOVERNO DO ESTADO DE SÃO PAULO** 

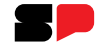

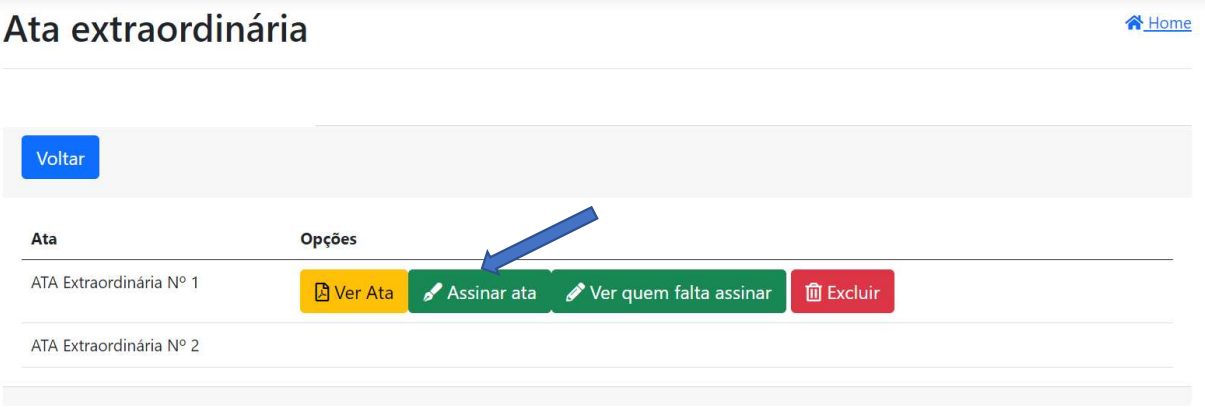

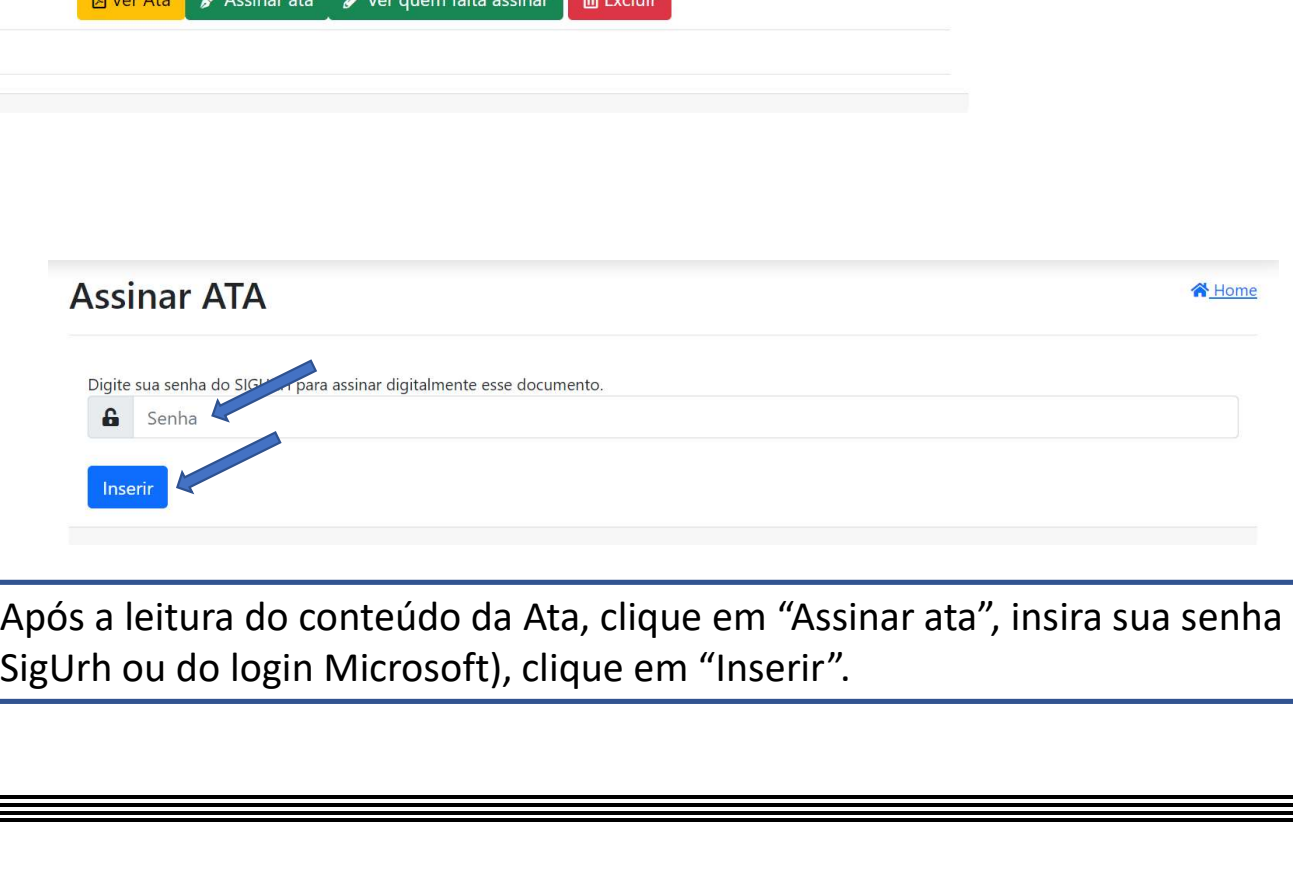

• Após a leitura do conteúdo da Ata, clique em "Assinar ata", insira sua senha (a mesma do

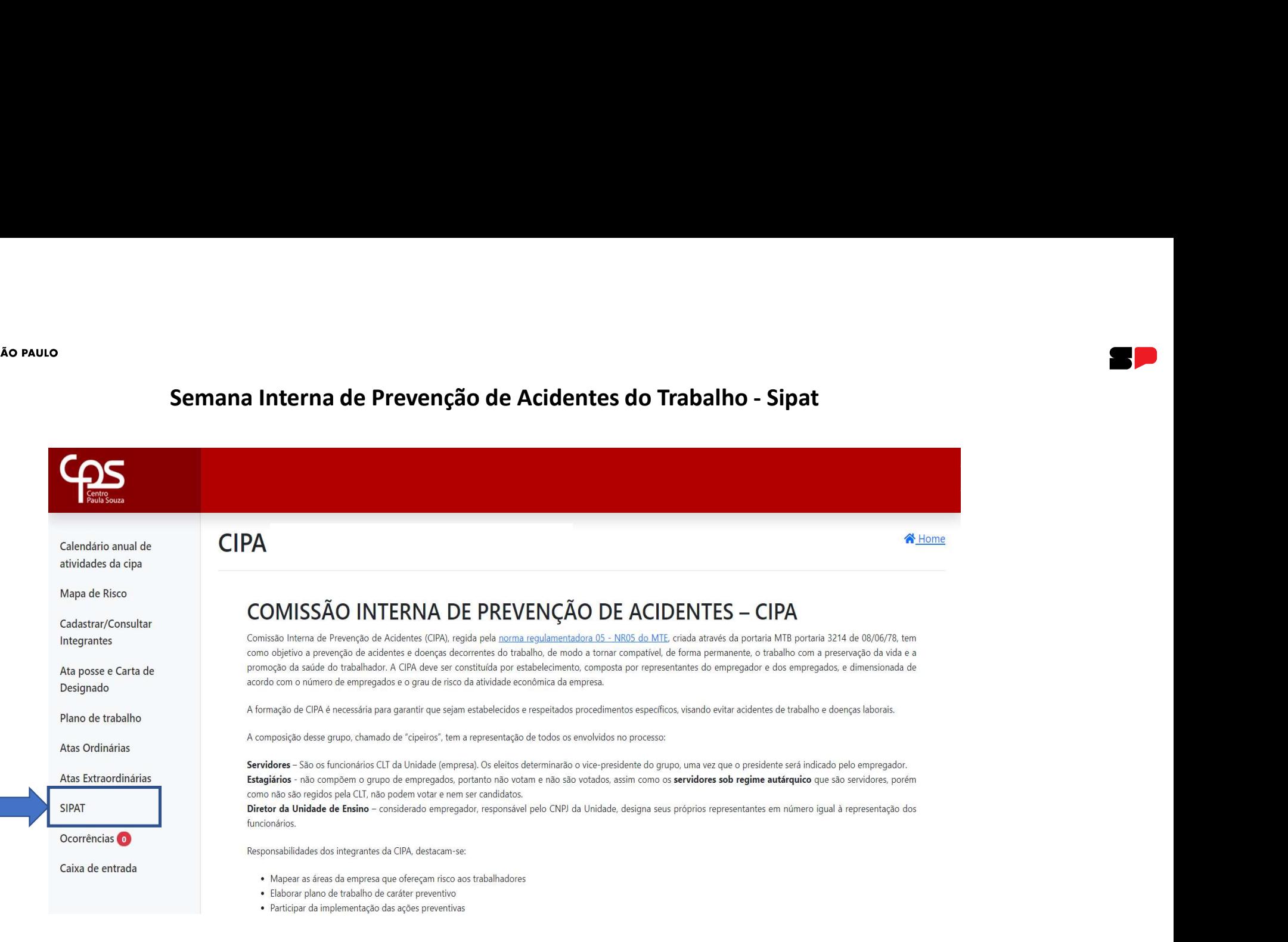

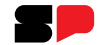

# Semana Interna de Prevenção de Acidentes do Trabalho – Sipat:<br>Para informações sobre Sipat, acesse o manual virtual da Cipa.

Para informações sobre Sipat, acesse o manual virtual da Cipa.

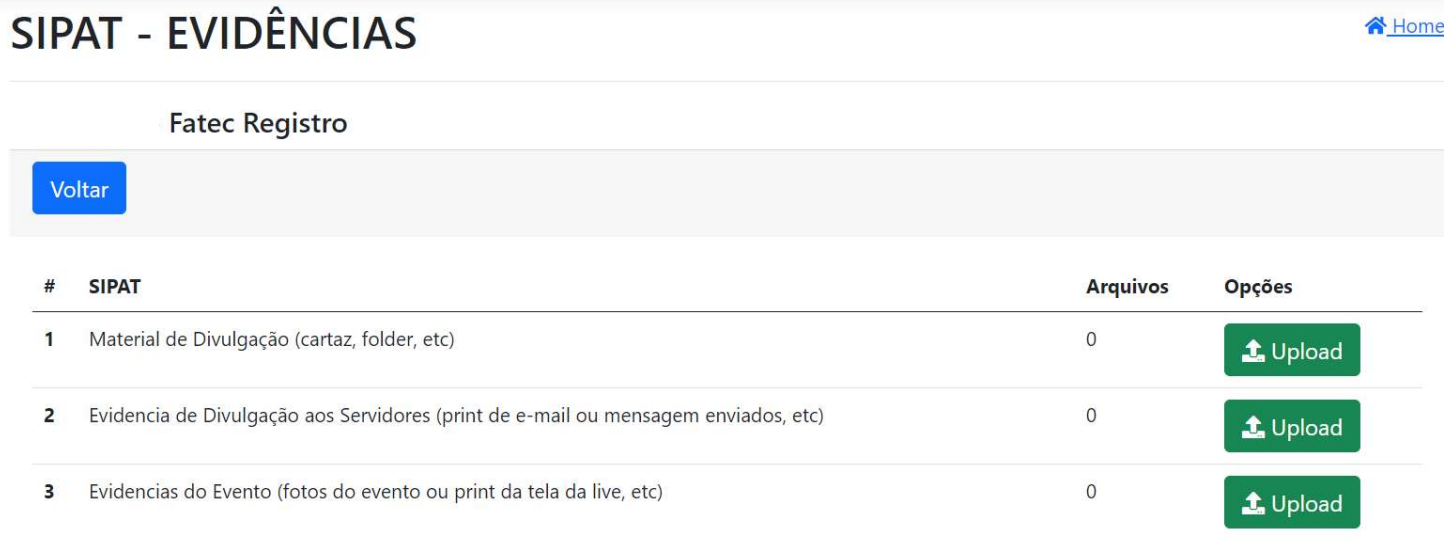

# As evidências devem ser anexadas sempre em arquivo PDF de no máximo 2 Megas cada.

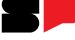

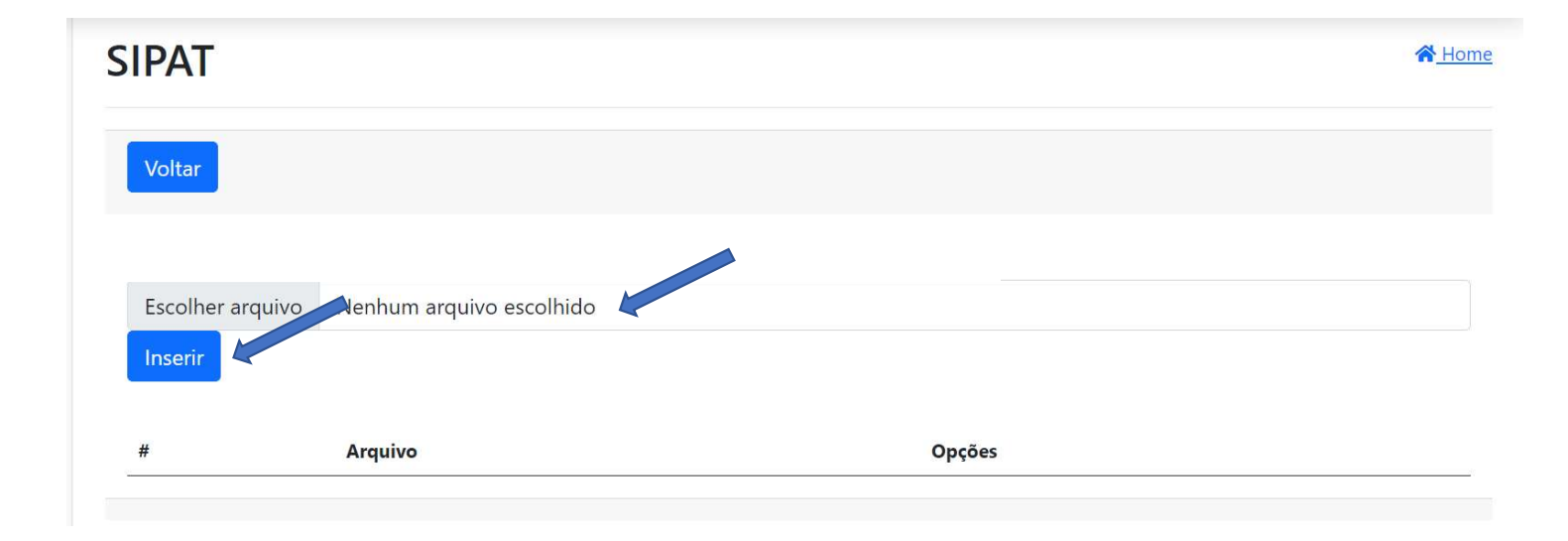

- Escolha o arquivo da evidência;
- Clique em "Inserir".

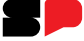
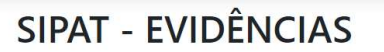

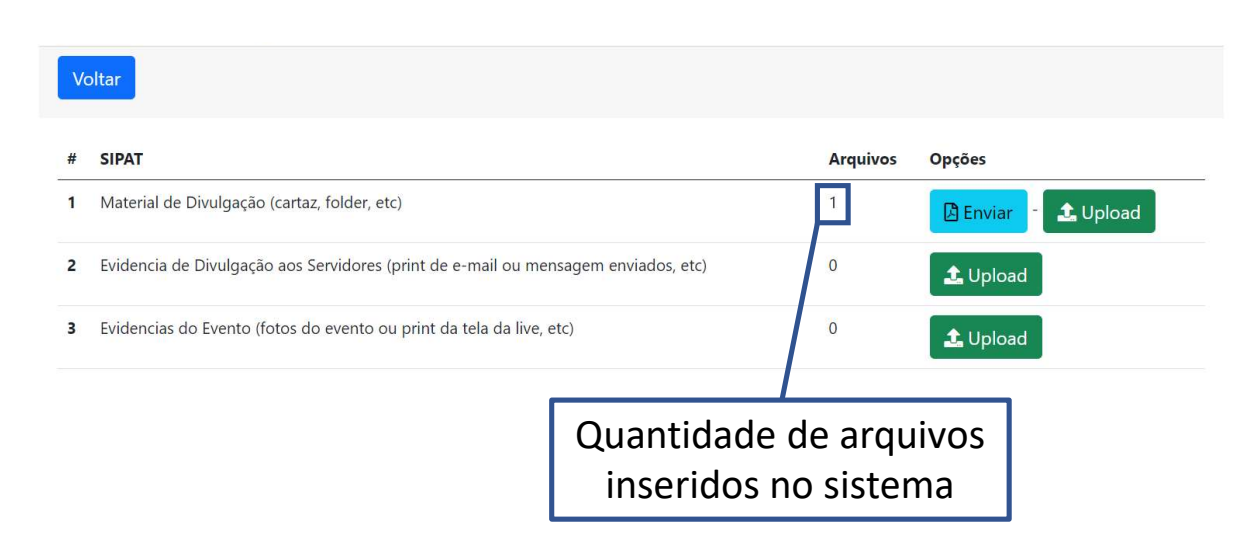

谷 Home

### **GOVERNO DO ESTADO DE SÃO PAULO**

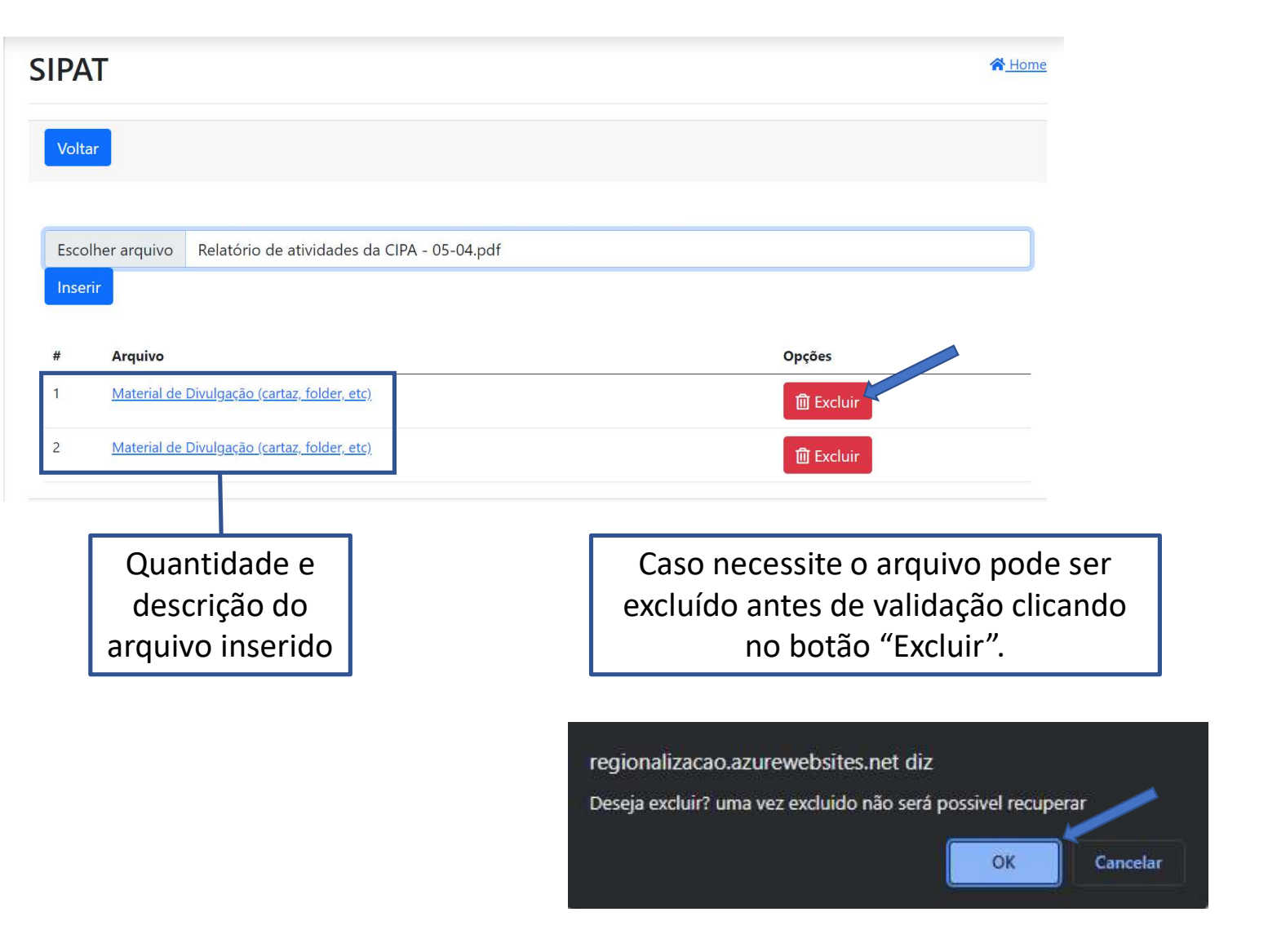

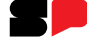

## **GOVERNO DO ESTADO DE SÃO PAULO**

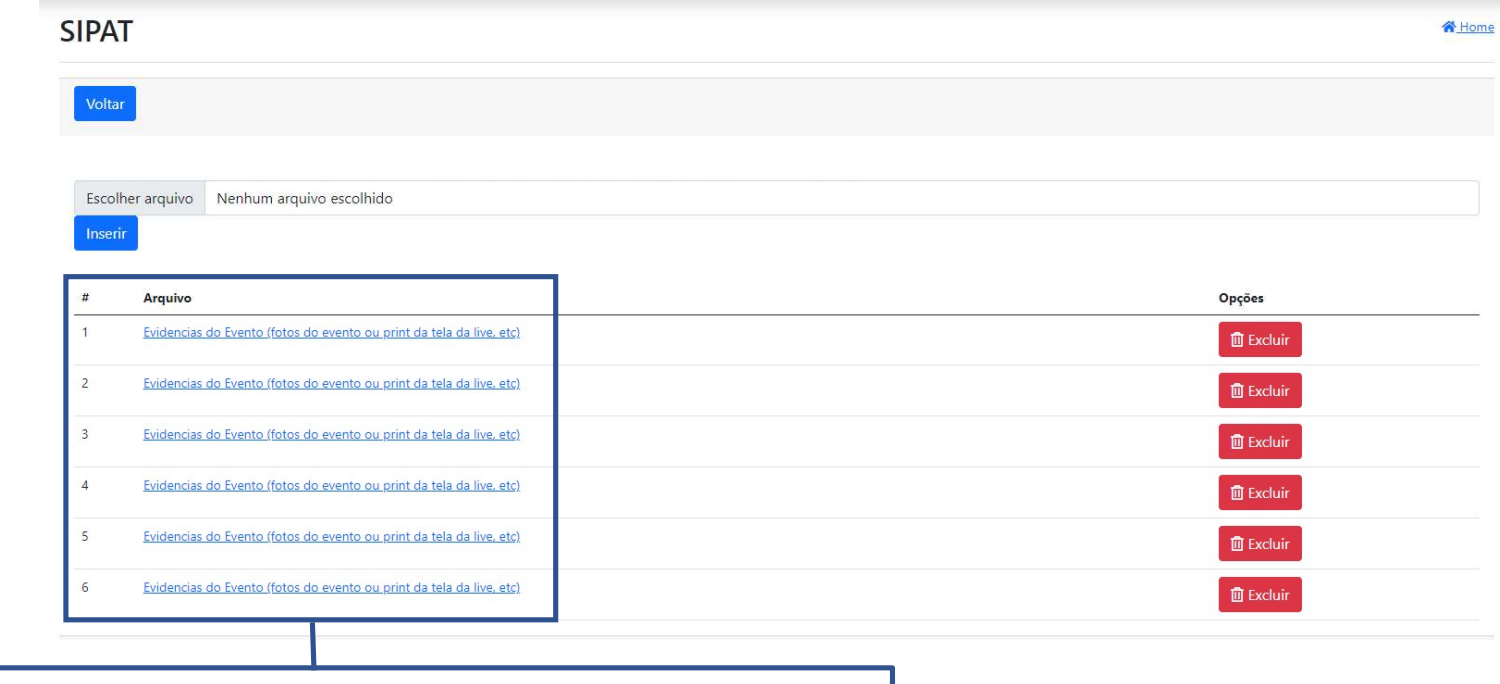

Pode ser inseridos quantos arquivos forem necessários desde que em formato PDF de no máximo 2 Megas.

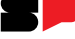

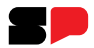

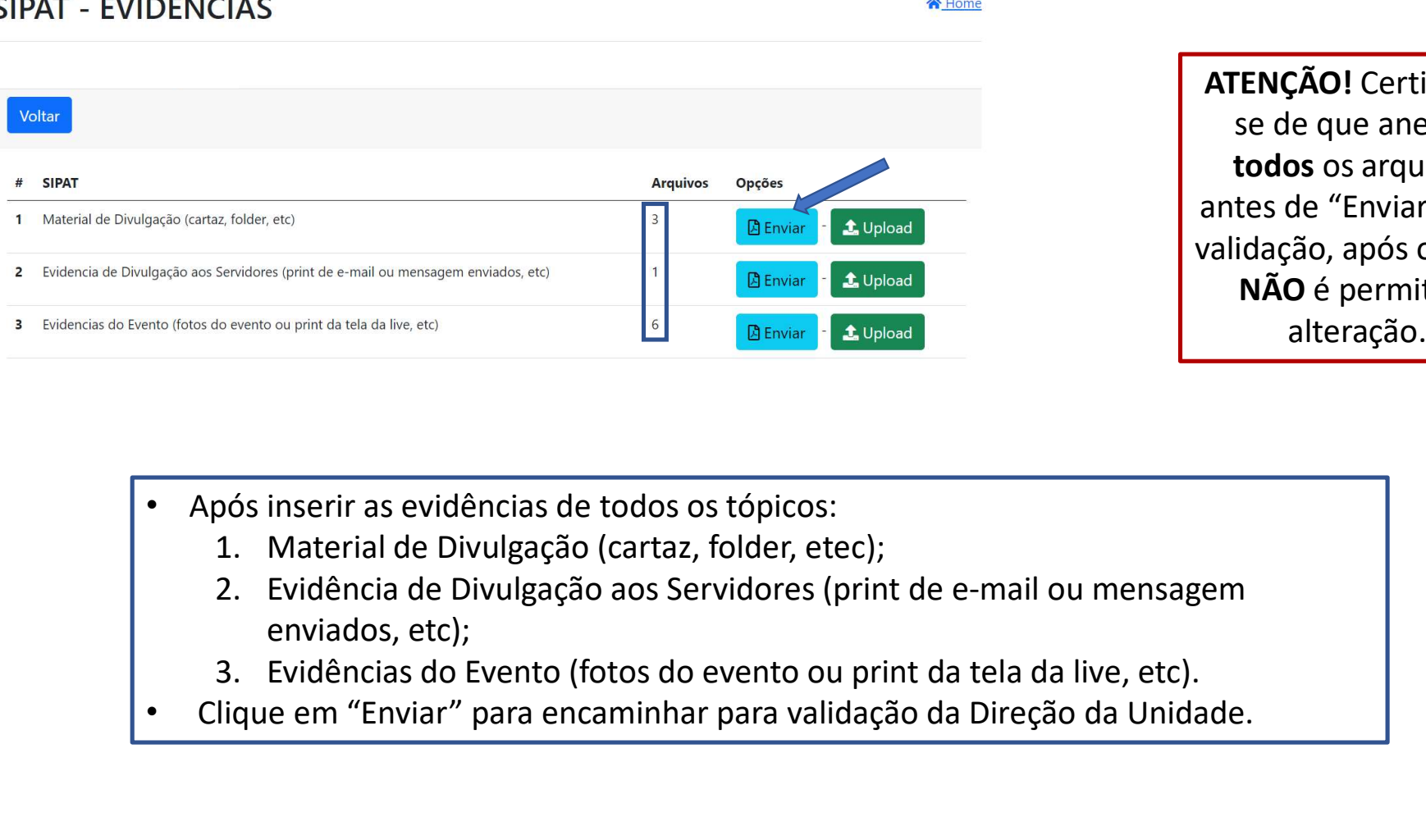

ATENÇÃO! Certifiquese de que anexou todos os arquivos antes de "Enviar" para validação, após o envio NÃO é permitida alteração.

- Após inserir as evidências de todos os tópicos:
	-
	- enviados, etc);
	-
- 

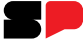

**N**Home

# **SIPAT - EVIDÊNCIAS**

 $\overline{H}$  $\overline{1}$ 

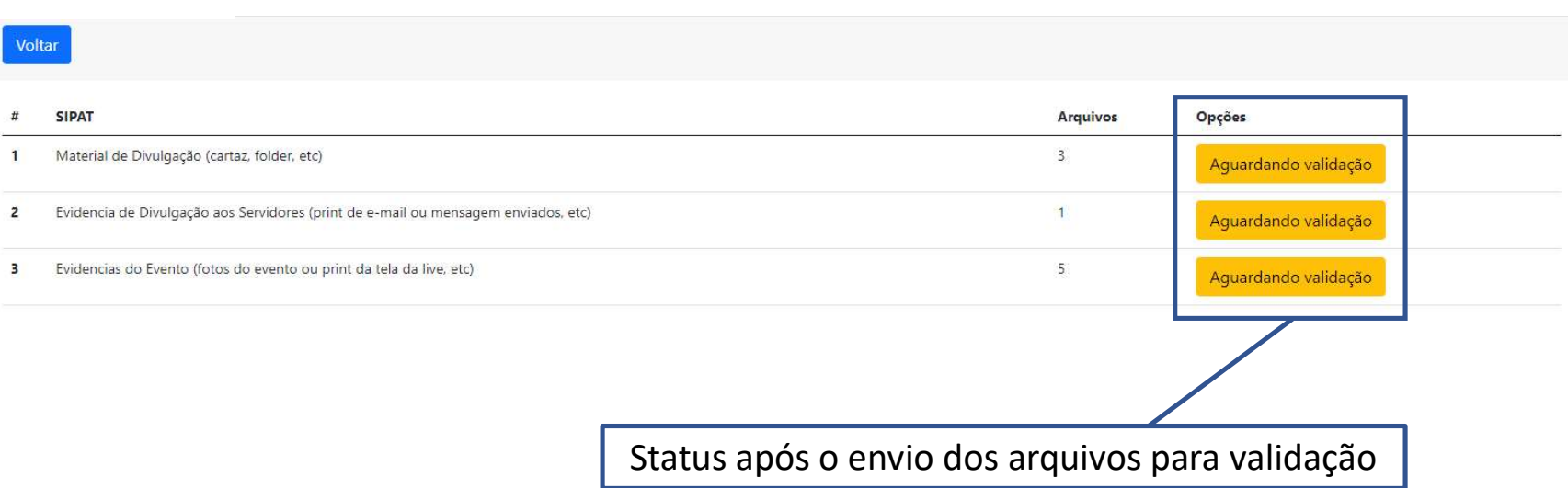

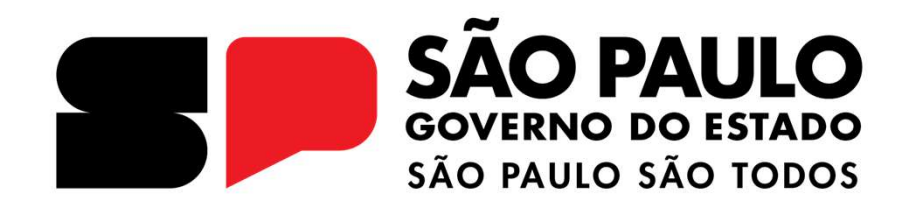

**OBRIGADO**